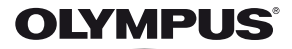

# **DIGITÁLNÍ FOTOAPARÁT** *SP-820UZ*

# **Návod k použití**

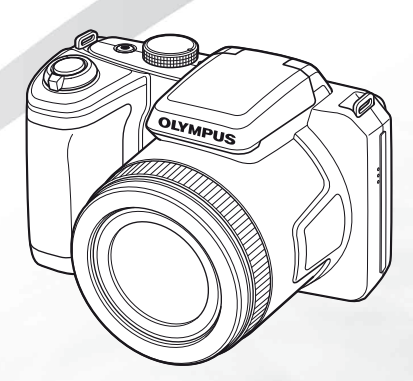

# >> DÁREK PRO VÁS <<

Zaregistrujte si svůj výrobek na www.mujolympus.cz a získáte prodlouženou záruku 30 měsíců a další výhody.

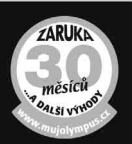

# **Obsah balení**

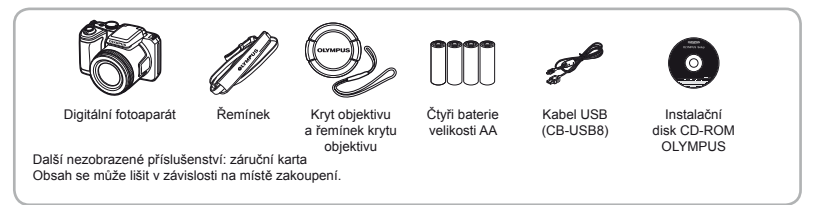

#### Názvy součástí

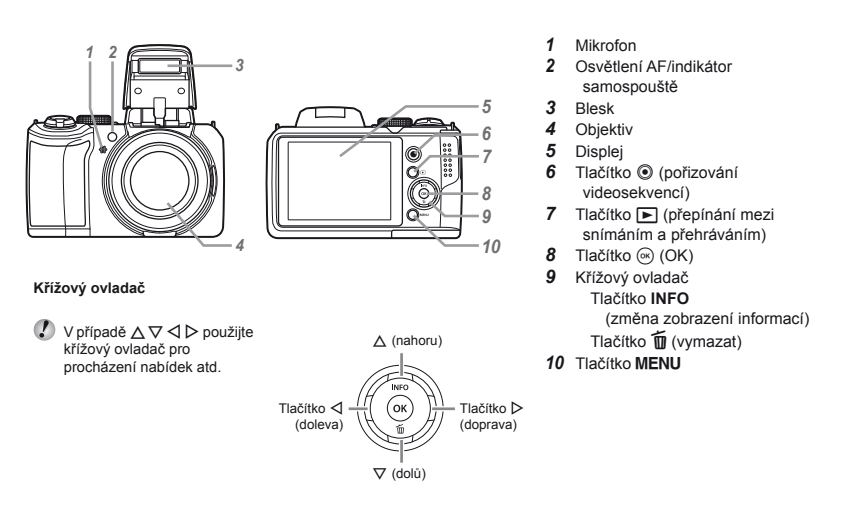

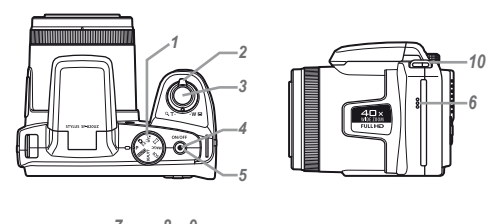

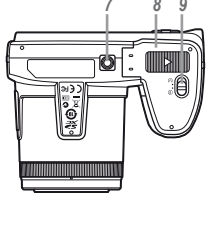

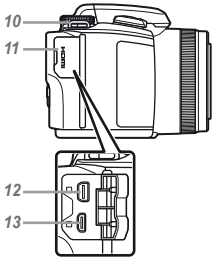

- Přepínač režimů
- 2 Páčka transfokátoru<br>3 Tlačítko spouště
- Tlačítko spouště
- Indikátor
- Tlačítko ON/OFF
- **6** Reproduktor<br>**7** Závit pro stat
- **7** Závit pro stativ<br>**8** Kryt prostoru p
- Kryt prostoru pro baterie/kartu
- Zámek prostoru baterie/karty
- Poutko pro řemínek
- Kryt konektoru
- Multikonektor
- Konektor HDMI micro

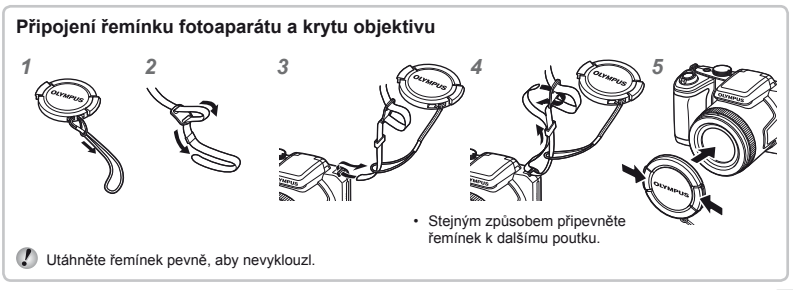

# Vložení a vyjmutí baterie a karty

*1* **Podle krok<sup>ů</sup>** <sup>1</sup>**,** 2 **a** 3 **otevřete kryt prostoru pro baterii/kartu.**

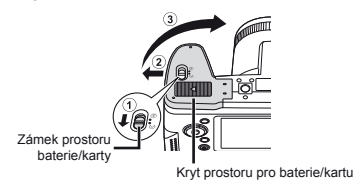

- Před otevřením krytu prostoru pro baterii/kartu fotoaparát vypněte.
- *2* **Vložte baterie.**

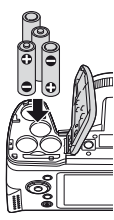

- Před použitím fotoaparátu se ujistěte, že je kryt prostoru pro baterii/kartu uzavřen a uzamčen.
	- Informace o typech baterií, které lze použít, naleznete v části "Opatření týkající se manipulace s bateriemi" (str. 65) Používáte-li nabíjecí baterie, nabijte je.

*3* **Zasuňte kartu rovně do fotoaparátu, až zacvakne.**

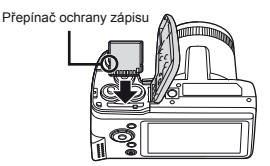

 V tomto fotoaparátu používejte výhradně karty SD/SDHC/SDXC nebo karty Eye-Fi. Nevkládejte paměťové karty jiného typu. "Použití karty" (str. 61)

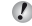

Nedotýkejte se přímo kovových částí karty.

## **Vyjmutí karty**

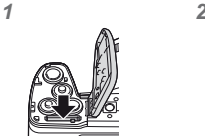

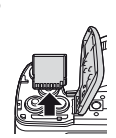

Tlačte na kartu, dokud neuslyšíte cvaknutí a karta se nevysune. Poté kartu vytáhněte.

#### *4* **Podle krok<sup>ů</sup>** <sup>1</sup>**,** 2 **a** 3 **zavřete kryt prostoru pro baterii/kartu.**

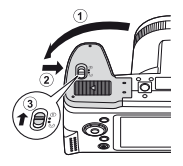

 $\bullet$  Posuňte zámek prostoru pro baterii/kartu z polohy  $\otimes$  $do \ominus a$  uiistěte se, že je zámek správně zajištěn. Pokud správně zajištěn nebude, může se kryt prostoru pro baterii/kartu během pořizování snímků uvolnit, baterie může vypadnout a pořízené snímky se neuloží.

#### **Kdy je vhodné baterii vyměnit**

Vyměňte baterie, jakmile se zobrazí uvedená chybová zpráva.

Chybové hlášení

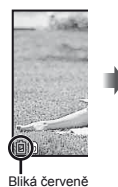

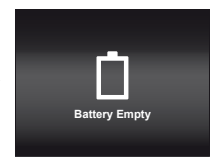

#### Zapnutí fotoaparátu a provádění počátečních nastavení

Při prvním zapnutí fotoaparátu se zobrazí obrazovka nastavení jazyka nabídek a zpráv zobrazovaných na displeji a datum a čas.

- *1* **Poté, co fotoaparát zapnete pomocí tlačítka** n**, vyberte jazyk použitím tlačítek** FGHI **a výběr potvrďte stisknutím tlačítka**  $\widehat{\infty}$ .
- **2** Pomocí tlačítek  $\triangle \nabla$  zvolte rok [Y].

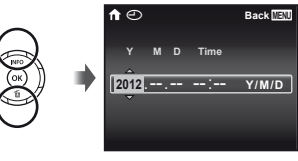

Obrazovka nastavení data a času

*3* **Stiskem tlačítka** I **uložte nastavení roku [Y].**

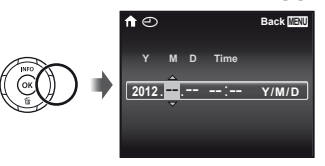

- **4** Jako v kroku 2 a 3 použijte tlačítka  $\land \nabla \triangleleft \triangleright$ **k nastavení hodnot [M] (měsíc), [D] (den), [Time] (hodiny a minuty) a [Y/M/D] (formát data) a poté stiskněte tlačítko** A**.**
- Chcete-li přesně nastavit čas, stiskněte tlačítko ., až zazní časové znamení u hodnoty 00 sekund.
- $\overline{5}$  Pomocítlačítek **<** Dvyberte časové pásmo [←] **a poté stiskněte tlačítko** A**.**
	- Pomocí tlačítek  $\wedge$   $\nabla$  vypněte nebo zapněte letní čas ([Summer]).

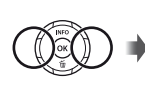

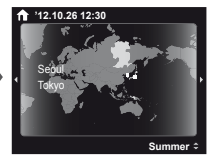

## Seznámení s možnostmi využití fotoaparátu

- **•** Stisknutím tlačítka **ON/OFF** zapnete fotoaparát a přejdete do pohotovostního režimu. (Dalším stisknutím tlačítka **ON/OFF** vypnete fotoaparát.)
	- **●** Vyberte režim snímání a stisknutím tlačítka spouště pořiďte statický snímek.
	- **●** Chcete-li natočit videosekvenci, stiskněte tlačítko R.
	- **●** Nastavte funkce snímání pomocí nabídky funkcí nebo v nabídce nastavení.
- **●** Chcete-li prohlížet snímky, stisknutím tlačítka q přepněte do režimu přehrávání.
	- **●** Nastavte funkce přehrávání pomocí nabídky nastavení.
	- **●** Chcete-li se vrátit do pohotovostního režimu, znovu stiskněte tlačítko  $\blacksquare$  nebo namáčkněte tlačítko spouště a potom jej uvolněte.
- Stisknutím a podržením tlačítka **IE**I, když je fotoaparát vypnutý, spustíte fotoaparát v režimu přehrávání.
	- **●** V tomto případě dalším stisknutím tlačítka **IE** nastavíte fotoaparát do pohotovostního režimu.

# Zachycování statických snímků

- *1* **Sejměte kryt objektivu.**
- $Z$ apněte fotoaparát stisknutím tlačítka ON/OFF.
- *3* **Vyberte režim snímání. (str. 11)**
- *4* **Uchopte fotoaparát a připravte si záběr.**

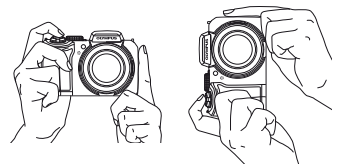

 Při držení fotoaparátu nezakrývejte blesk, mikrofon nebo jiné důležité části prsty apod.

*5* **Namáčknutím tlačítka spouště zaostřete.**

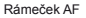

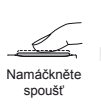

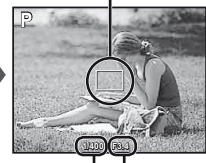

Expoziční doba Hodnota clony

- Pokud rámeček AF bliká červeně, fotoaparát nemohl zaostřit. Zkuste se provést zaostření znovu.
- *6* **Chcete-li pořídit snímek, jemně stiskněte tlačítko spouště až na doraz, přičemž dbejte na to, abyste s fotoaparátem netřásli.**

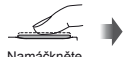

Namáčkněte amáčkněte Stiskněte<br>spoušť <sub>plně</sub>

plně

# Použití transfokátoru

Pomocí páčky transfokátoru lze upravit vzdálenost snímání.

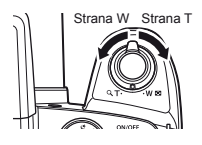

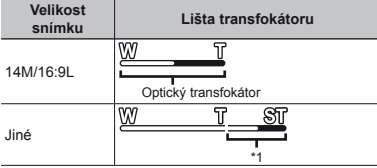

\*1 Kvalita snímku nebude snížena díky zpracování zvýšeného počtu pixelů. Rozsah přiblížení se liší v závislosti na nastavení velikosti snímku.

Je-li vybrána možnost [ $\binom{n}{k}$  Super Macro] (str. 23),<br>transfokátor se nachází v zajištěné poloze.

# Použití blesku

Funkce blesku lze nastavit tak, aby co nejlépe vyhovovaly podmínkám snímání.

*1* **Zdvihněte blesk ručně.**

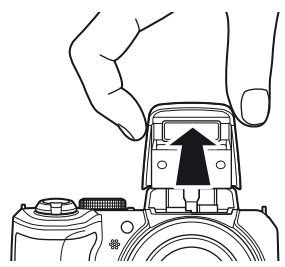

**Vypnutí blesku** Zatlačte blesk dolů zpět do těla fotoaparátu.

#### Zobrazí se obrazovka snímání

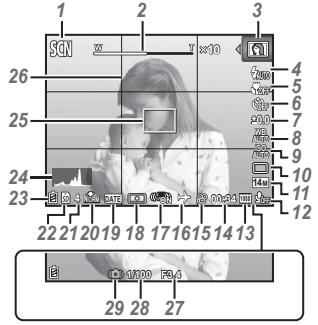

Při namáčknutí tlačítka spouště

# **Čtení histogramu**

Pokud vrchol zaplňuje většinu rámečku, většina snímku se bude jevit bílá.

Pokud vrchol zaplňuje většinu rámečku, většina snímku se bude jevit černá.

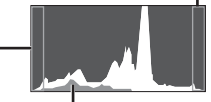

Zelená část zobrazuje distribuci světla ve středu displeje.

#### **Přepínání zobrazení**

Opakovaným stisknutím △ (INFO) se zobrazení na displeji změní v pořadí Normální → Podrobné → Žádné info.

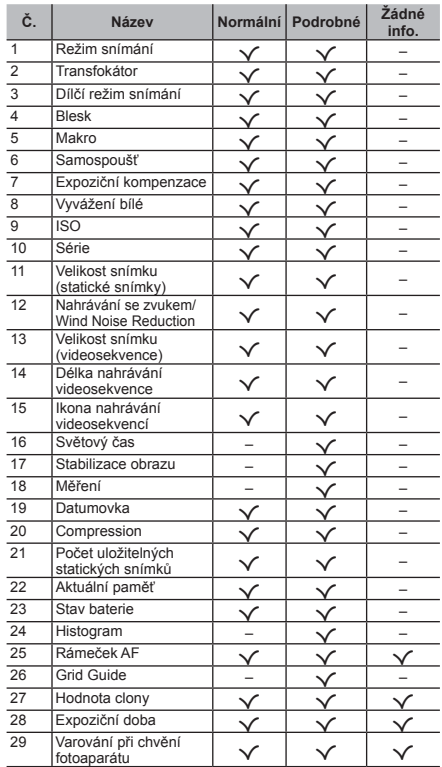

### Výběr režimu snímání

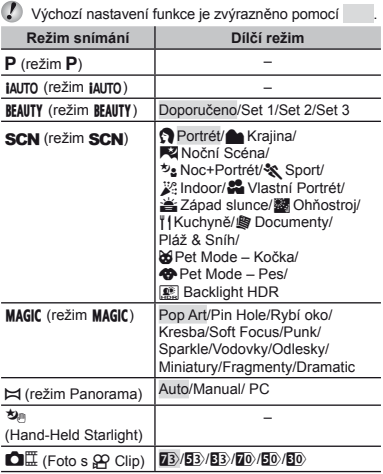

 "Seznam nastavení dostupných v jednotlivých režimech" (str. 56), "Seznam nastavení **SCN**" (str. 57), "Seznam nastavení MAGIC" (str. 59)

*1* **Pomocí přepínače režimů vyberte režim snímání.**

In **BEAUTY, SCN, MAGIC,**  $\bowtie$  nebo **O**l..., stiskněte ⊲<br>pro nabídku funkcí, potom ⊲ D pro dílčí nabídku a potom stiskněte tlačítko .

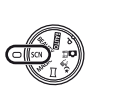

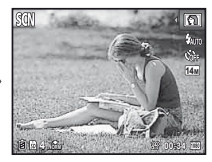

# **Výběr dílčí nabídky**

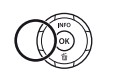

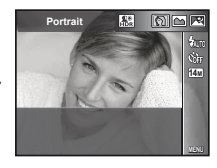

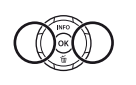

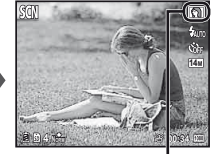

Ikona informující o nastavené dílčí nabídce.

# P *(režim* P*)*

Fotoaparát vybere vhodnou hodnotu clony a expoziční dobu pro objekt. Různá nastavení snímání lze rovněž podle potřeby měnit, například expoziční kompenzaci.

# *MITO (režim ΜΙΤΟ)*

Fotoaparát automaticky zvolí optimální režim snímání pro danou scénu. Podmínky snímání určí fotoaparát. Až na některé funkce nelze nastavení měnit.

# *BEAUTY (režim BEAUTY)*

Můžete snímat s efekty Beauty Fix.

- *1* **Namiřte fotoaparát na vybraný objekt. Zkontrolujte, zda se tvář rozpoznaná fotoaparátem nachází v rámečku, a pořiďte snímek stisknutím tlačítka spouště.**
- *2* **Chcete-li snímek uložit, na obrazovce kontroly snímku vyberte volbu [OK] a stiskněte tlačítko** Q**. Chcete-li snímek dodatečně upravit, vyberte volbu [Beauty Fix].**

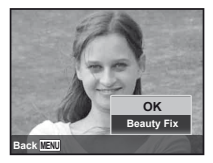

# **Beauty Fix**

 $(1)$  Pomocí tlačítek  $\wedge \nabla \triangleleft D$  vyberte položku, kterou chcete upravit, a stiskněte tlačítko @.

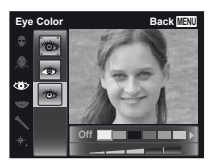

- 2 Na obrazovce kontroly snímku si prohlédněte upravené efekty a poté stisknutím tlačítka @ proces úpravy a uložení zahájíte.
- **●** Nastavení režimu Beauty Fix lze uložit.
- V závislosti na snímku nemusí být upravování efektivní.
- $\mathbb{R}$  Po dokončení úprav je [Image Size] omezeno na [ $\mathbb{R}$ ] nebo menší.

# s*(režim* s*)*

Můžete snímat s nejvhodnějším režimem pro objekt a snímanou scénu. Optimální nastavení snímání pro různé scény jsou předprogramována jako dílčí režimy. Pozor – tyto funkce mohou být v některých režimech omezené.

Orientujte se podle popisů zobrazených na obrazovce pro výběr dílčích režimů a vyberte požadovaný dílčí režim.

# **MAGIC (režim MAGIC)**

Můžete snímat se speciálními efekty.

Orientujte se podle vzorových obrázků zobrazených na obrazovce pro výběr dílčích režimů a vyberte požadovaný dílčí režim.

Optimální nastavení snímání pro každý efekt jsou předprogramována, takže nastavení některých funkcí nelze měnit.

- Pozor některé efekty nelze používat u videosekvencí.
- V režimu [Miniature] fotoaparát nezaznamenává zvuk pro soubory videosekvencí.

# p *(režim Panorama)*

Můžete snímat a kombinovat více snímků pro vytvoření obrazu s širokým úhlem záběru (panoramatický snímek).

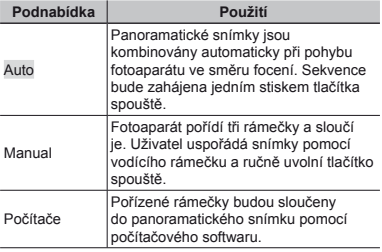

 Pohybujte fotoaparátem tak, aby se vodorovně otáčel okolo středu objektivu pro zachycení lepších panoramatických snímků.

# **Pořizování snímků v režimu [Auto]**

- 1 Vyberte možnost [Auto] v podnabídce, pomocí tlačítek ⊲D vyberte úhel pohledu a potom stiskněte tlačítko <br />
«
- 2 Namiřte fotoaparát do výchozí pozice.
- 3 Snímání zahájíte stisknutím tlačítka spouště.

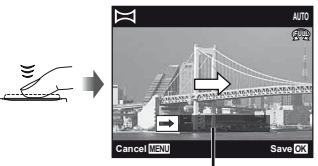

Vodítko

- 4 Začněte panorámovat. Když šipka dosáhne konec vodítka, záznam bude automaticky ukončen.
	- **●** Fotoaparát zpracovává snímky automaticky a zobrazí se sloučený panoramatický snímek.
	- **●** Pokud chcete během snímání operaci ukončit, stiskněte tlačítko spouště nebo tlačítko <a>
	<a>
	Rokud bude fotoaparát na chvíli pozastaven, snímání bude dokončeno automaticky.
- $\bullet$  V případě, že dojde k zobrazení zprávy "Snímek nebyl vytvořen.", opakujte snímání.
- Chcete-li zrušit panoramatickou funkci, stiskněte tlačítko MENH
- Pokud se snímek automaticky nepořídí, vyberte možnost [Manual] nebo [PC].

#### **Pořizování snímků v režimu [Manual]**

 $\overline{1}$  Pomocí tlačítek A $\nabla$  < ID určete, ke které hraně se má další snímek připojit.

Směr slučování snímků

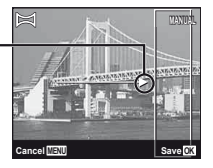

- 2 Stisknutím tlačítka spouště pořiďte první snímek.
- 3 Připravte další snímek tak, aby okraj prvního snímku slabě zobrazeného na displeji překrýval objekt na druhém snímku, a stiskněte tlačítko spouště.
- Chcete-li zkombinovat oba snímky, stiskněte tlačítko (a).
- 4 Zopakováním kroku 3 pořiďte třetí snímek. Fotoaparát automaticky zkombinuje snímky do jediného panoramatického snímku.

# **Pořizování snímků v režimu [PC]**

- 1 Pomocí tlačítek  $\triangle \nabla \triangleleft \triangleright$  vyberte směr sloučení snímků.
- 2 Stisknutím tlačítka spouště pořiďte první snímek. Okraj prvního snímku je slabě zobrazen na displeji.
- 3 Připravte další snímek tak, aby okraj prvního snímku slabě zobrazeného na displeji překrýval objekt na druhém snímku, a stiskněte tlačítko spouště.
- 4 Krok 3 opakujte do té doby, než pořídíte všechny požadované snímky, a poté stiskněte tlačítko <a>
nebo tlačítko MFNU

Panoramatický snímek lze vytvořit z až 10 snímků.

Pořízené snímky jsou zkombinovány do jediného panoramatického snímku počítačovým softwarem.

 Podrobné informace o instalování počítačového softwaru viz (str. 44). Kromě toho naleznete bližší informace o vytváření panoramatických snímků v nápovědě k počítačovému softwaru.

# ' *(Hand-Held Starlight)*

Noční snímky neovlivněné chvěním fotoaparátu můžete pořizovat i bez stativu. Tento režim je vhodný pro noční snímky, jelikož dochází ke snížení šumu.

# . *(Foto s* A *Clip)*

Během snímání statického snímku bude před a po uvolnění závěrky současně zaznamenána videosekvence.

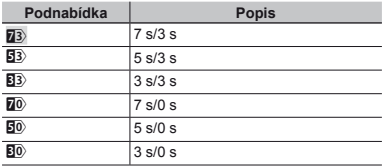

 Při následujících podmínkách nemusí být funkce snímání dostupná: krátce po zapnutí režimu snímání (také krátce po zapnutí fotoaparátu); nebo krátce po zachycení snímku.

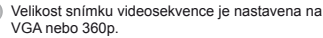

## Prohlížení snímků

- *1* **Stiskněte tlačítko** q**.** Počet snímků/ celkový počet snímků **'12/10/26 '12/10/26 12:30 4/30** Přehrávání snímků Fotoaparát zobrazuje snímky pořízené v sekvenčním režimu nebo režimu BEAUTY ve skupinách. Otočením páčky transfokátoru ve směru T přehrajete snímek ve skupině.  $2$  Snímek vyberte pomocí tlačítek  $\triangleleft \triangleright$ . Zobrazí předchozí snímek Zobrazí další snímek Podržením tlačítka D provedete rychlý posuv vpřed a podržením tlačítka < provedete posuv vzad.  $\Box$  Dalším stisknutím tlačítka  $\Box$  se vrátíte na obrazovku
	- snímání.

# Náhledové a detailní zobrazení

Náhledové zobrazení umožňuje rychle vybrat požadovaný snímek. Detailní zobrazení (až 10× zvětšení) umožňuje kontrolovat detaily snímků.

# *1* **Otočte páčkou transfokátoru.**

**4/30**

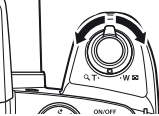

**'12/10/26 '12/10/26 12:30**

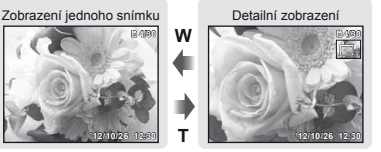

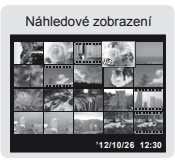

**W T**

# **Výběr snímku v náhledovém zobrazení**

Pomocí tlačítek  $\land \nabla \triangleleft \triangleright$  vyberte snímek a stisknutím tlačítka <a>
jej zobrazte v zobrazení jednoho snímku.

# **Posun snímku v detailním zobrazení**

Pomocí tlačítek ∧  $\nabla$  ⊲ D posunuite oblast zobrazení.

# <sup>P</sup>řehrávání panoramatických snímků

Panoramatické snímky, které byly spojeny pomocí funkce [Auto] nebo [Manual], lze posunovat a prohlížet.

#### *1* **Během přehrávání vyberte panoramatický snímek.**

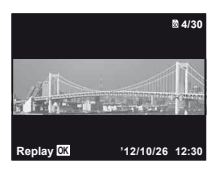

*2* **Stiskněte tlačítko** A**.**

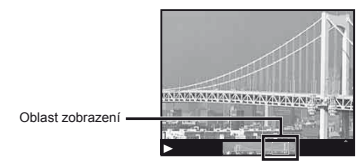

#### **Ovládání přehrávání panoramatických snímků**

Zastavení přehrávání: Stiskněte tlačítko MENU.

Pozastavení: Stiskněte tlačítko (a).

#### **Ovládání během pozastavení:**

Stisknutím tlačítek A $\nabla$ <ID posuňte snímek ve směru stisknutého tlačítka.

Můžete snímek zvětšit nebo zmenšit otočením páčky transfokátoru.

Stisknutím tlačítka <a>
obnovíte posun.

# <sup>P</sup>řehrávání seskupených snímků

Pořízené snímky jsou při přehrávání v závislosti na nastavení zobrazeny jako skupina. U seskupených snímků lze provádět některé akce, například prohlížet je po rozbalení, mazat jednotlivé snímky nebo je mazat společně.

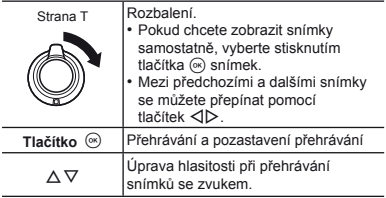

 Odstraněním skupiny snímků dojde k odstranění všech snímků v dané skupině. Pokud skupina obsahuje snímky, které chcete zachovat, rozbalte ji a u příslušných snímků zapněte ochranu.

# **Rámeček sekven čních snímk ů**

- **●** Sekvenčně pořízené snímky jsou přehrávány automaticky.
- **●** Pokud chcete snímky zobrazit v náhledovém zobrazení, použijte možnost rozbalení.

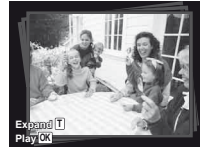

Rámeček sekvenčních snímků

# . **Snímky s videosekvencí (Photo with** A **Clip)**

**●** Videosekvence a statické snímky budou přehrány.

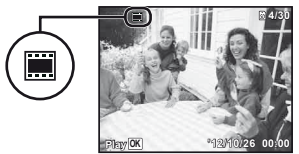

Rámeček **O** 

## Obrazovka režimu přehrávání

**●** Normální

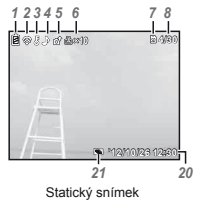

**●** Podrobné

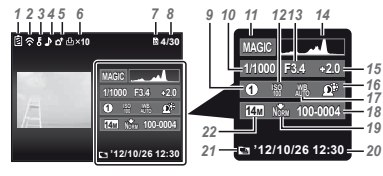

**●** Žádné informace

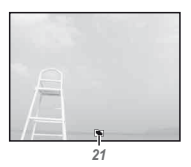

#### **<sup>Č</sup>. Název Normální Podrobné Žádné info.**  $\frac{1}{2}$  Stav baterie –  $\sqrt{2}$  – Přenos dat<br>Eve-Fi  $E$ ye-Fi  $\sqrt{2}$   $\sqrt{2}$ 3 Ochrana  $\begin{array}{|c|c|c|c|c|}\hline \end{array}$   $\begin{array}{|c|c|c|c|c|}\hline \end{array}$   $\begin{array}{|c|c|c|c|c|}\hline \end{array}$   $\begin{array}{|c|c|c|c|c|}\hline \end{array}$ 4 Přidání zvuku V V – 5 Nahrání objednávky  $\begin{array}{|c|c|c|c|c|}\n\hline\n\end{array}$ objednávky  $\begin{array}{|c|c|c|c|}\n\hline\n\end{array}$ 6 Tisková objednávka/ počet výtisků  $\checkmark$   $\checkmark$  $\frac{7}{8}$  Aktuální paměť  $\checkmark$   $\checkmark$  – 8 Číslo snímku/ celkový počet snímků  $\checkmark$   $\checkmark$  $\overline{9}$  Režim MAGIC –  $\sqrt{}$  – 10 Expoziční doba – V – 11 Režim snímání –  $\sqrt{2}$  – 12 | ISO  $\|\cdot\|$  –  $\|\cdot\|$  – 13 Hodnota clony  $\begin{vmatrix} - & \end{vmatrix} \sqrt{}$  – 14 Histogram – V –<br>15 Expoziční Expoziční  $\frac{1}{2}$  kompenzace  $\begin{vmatrix} - & | & \sqrt{2} \\ - & | & \sqrt{2} \end{vmatrix}$  – 16 Technologie nastavení stínování – Iv I – 17 Vyvážení bílé – R – 18 Název souboru – V – 19 Compression –  $\sqrt{20 \text{ Datum a } \check{c}$ as Datum a čas  $\frac{1}{2}$ záznamu  $\sqrt{2}$   $\sqrt{2}$  – 21 Sekvenční snímky  $\vert \vee \vert \vee \vert \vee$ 22 Velikost snímku –  $\sqrt{}$  –

#### **Přepínání zobrazení**

Opakovaným stisknutím △ (INFO) se zobrazení na displeji změní v pořadí Normální → Podrobné → Žádné info.

## Mazání snímků během přehrávání (Mazání jednotlivých snímků)

*1* **Zobrazte snímek, který chcete smazat, a stiskněte tlačítko** G **(**D**).**

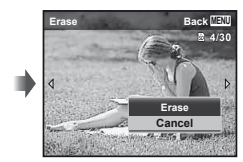

- **2** Pomocí tlačítek ∆ $∇$  vyberte možnost [Erase] **a stiskněte tlačítko**  $\textcircled{\tiny{\textsf{R}}}$ .
- Najednou lze smazat více snímků i všechny snímky (str. 34).

#### Nahrávání videosekvencí

*1* **Nahrávání zahájíte stisknutím tlačítka** R**.**

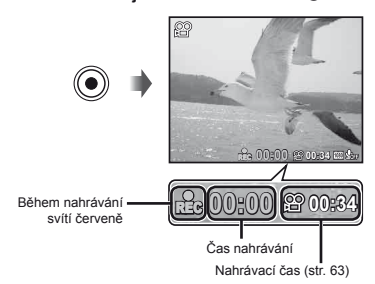

- Videosekvence se natáčí v nastaveném režimu snímání. Pozor – v některých režimech snímání nemusí být dosaženy efekty režimu snímání.
	- Rovněž se nahrává zvuk.
- *2* **Nahrávání ukončíte opětovným stisknutím tlačítka** R**.**

# Přehrávání videosekvencí

Vyberte videosekvenci a stiskněte tlačítko (a).

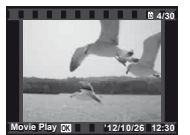

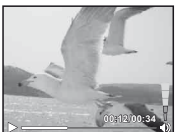

Videosekvence Během přehrávání

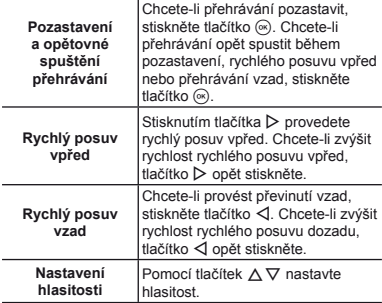

#### **Operace při pozastaveném přehrávání**

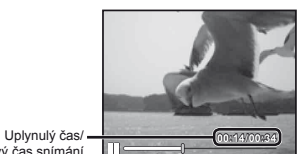

Celkový čas snímání

Během pozastavení přehrávání

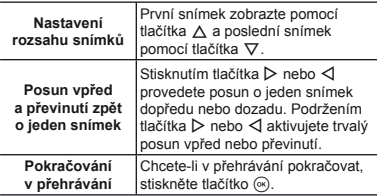

#### **Zastavení přehrávání videosekvence**

Stiskněte tlačítko MENU.

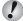

 K přehrávání videosekvencí v počítači doporučujeme dodávaný počítačový software. Pokud se chystáte počítačový software použít poprvé, nejprve připojte fotoaparát k počítači a poté spusťte software. (str. 43)

## Nastavení nabídky

Některé funkce nabídky snímání nelze v některých režimech snímání nastavit.

Podrobnosti viz "Seznam nastavení dostupných v jednotlivých režimech" (str. 56).<br>Nabídka funkcí

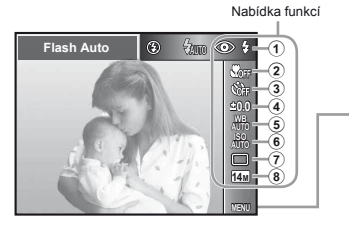

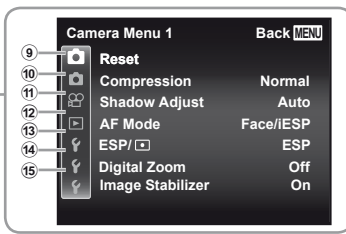

Nabídka nastavení

#### **Nabídka funkcí** (str. 23)

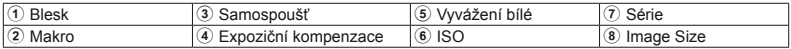

#### **Nabídka nastavení**

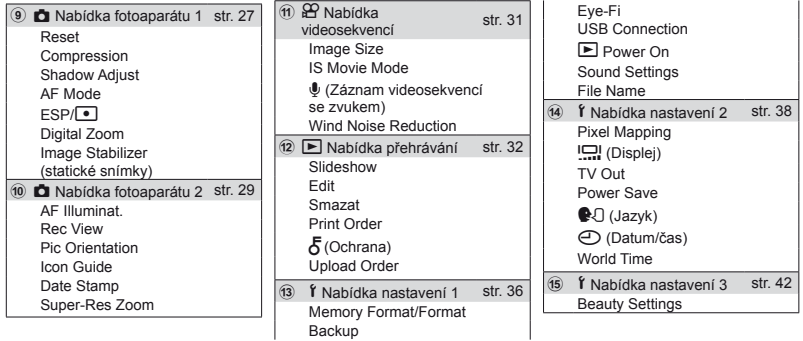

#### Používání nabídky funkcí

- *1* **Chcete-li zobrazit nabídku funkcí, stiskněte** H**.**
- **2** Stisknutím tlačítka  $\triangle \triangledown$  vyberte funkci, **kterou chcete nastavit.**
- **3** Stisknutím tlačítka ⊲ $\triangleright$  vyberte hodnotu **nastavení a potom stisknutím tlačítka**  $\circledast$ **zadejte nastavení.**

Příklad: Samospoušť

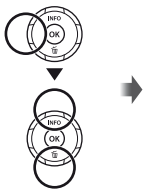

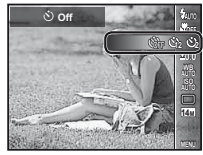

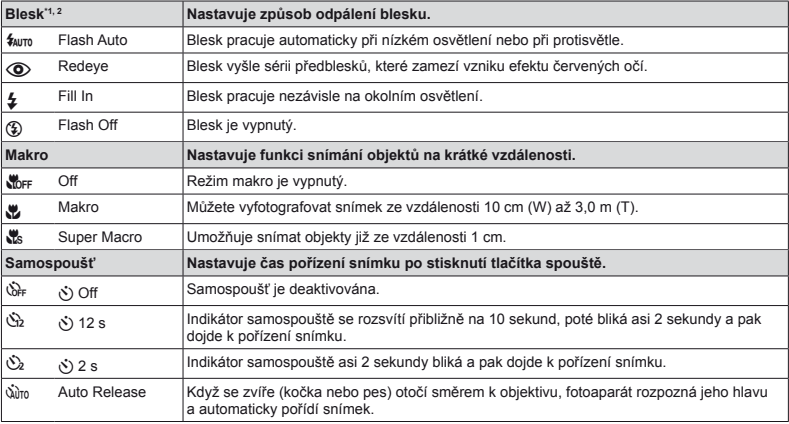

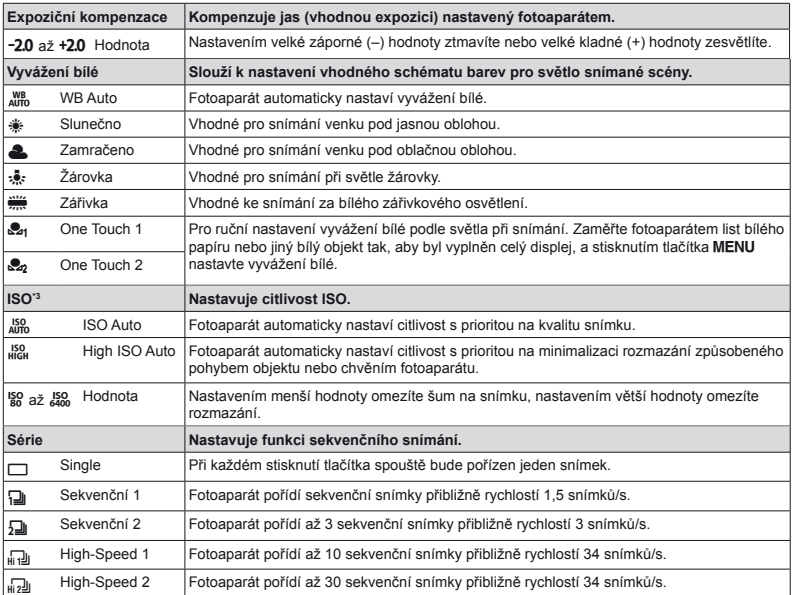

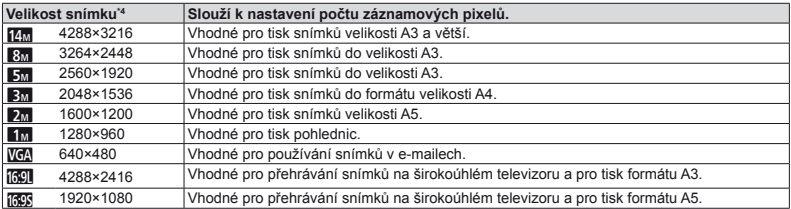

\*1 Omezeno na [ $$$  Flash Off], když je [Macro] nastaveno na [so Super Macro].

 $*2$  Omezeno na  $[(2)$  Flash Off], když je [Drive] nastaveno jinak než  $[\Box]$  Single].

<sup>3</sup> Omezeno na [  $_{\text{diff}}^{\text{ISQ}}$  ISO Auto], když je [Drive] nastaveno na vysokou rychlost.

\*4 Omezeno na [**3]** nebo menší, když je [Drive] nastaveno na vysokou rychlost.

#### **Registrování manuálního vyvážení bílé**

Vyberte [ $\approx$  One Touch 1] nebo [ $\approx$  One Touch 2], zaměřte fotoaparátem list bílého papíru nebo jiný bílý objekt a potom stiskněte tlačítko MENIL

- **●** Fotoaparát otevře závěrku a hodnota vyvážení bílé se uloží. Pokud bylo vyvážení bílé již v minulosti zaregistrováno, zaregistrované údaje budou aktualizovány.
- **●** Zaregistrované údaje vyvážení bílé nebudou při vypnutí fotoaparátu změněna.
- **●** Tento postup provádějte za světelných podmínek, při kterých chcete příslušné snímky pořizovat.
- **●** Dojde-li ke změně nastavení fotoaparátu, je nezbytné znovu zaregistrovat vyvážení bílé.

Když vyvážení bílé nelze zaregistrovat, zkontrolujte, zda bílý papír vyplňuje displej a potom proveďte postup znovu.

#### Použití nabídky nastavení

Nabídku nastavení lze zobrazit stisknutím tlačítka MENU během snímání nebo přehrávání.

Prostřednictvím nabídky nastavení je možné upravit řadu nastavení fotoaparátu, například funkce snímání a přehrávání, datum a čas a možnosti zobrazení.

#### *1* **Stiskněte tlačítko** m**.**

**●** Zobrazí se nabídka nastavení

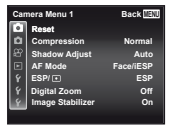

 $2$  Stisknutím tlačítka  $\triangle$  vyberte záložky **na stránce. Pomocí tlačítek ∧**  $\nabla$  **vyberte požadovanou záložku se stránkami a stiskněte tlačítko** I**.**

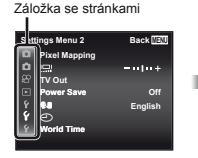

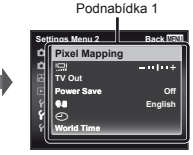

 $\overline{\mathbf{3}}$  **Pomocí tlačítek**  $\wedge \nabla$  vyberte požadovanou **podnabídku 1 a poté stiskněte tlačítko** A**.**

Podnabídka 2

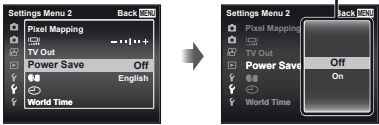

- 
- **4** Pomocí tlačítek ∧ $∇$  vyberte požadovanou **podnabídku 2 a poté stiskněte tlačítko** A**.**
	- **●** Jakmile je nastavení zadáno, zobrazí se předchozí podnabídka 1.
	- Někdy mohou být k dispozici další operace.

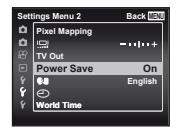

*5* **Pomocí tlačítka** m **nastavení dokončete.**

 Výchozí nastavení funkce je zvýrazněno pomocí . Způsob použití viz "Použití nabídky nastavení" (str. 26).

# z *Nabídka fotoaparátu 1*

# **Obnovení funkcí snímání zpět na výchozí nastavení** z **[Reset]**

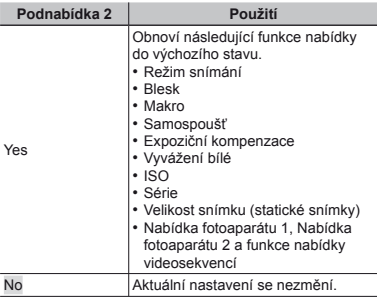

#### **Výběr kvality obrazu pro statické snímky** z **[Compression]**

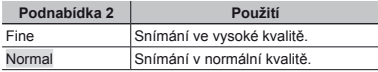

 "Počet uložitelných snímků (statických snímků)/ nahrávací čas (videosekvence) při použití vnitřní paměti a karet" (str. 62, 63)

# **Rozjasn Rozjasnění objektu p ři protisv ětle**  *z* [Shadow Adjust]

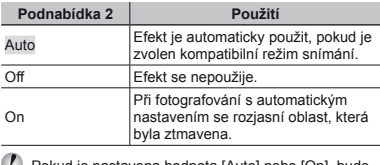

 Pokud je nastavena hodnota [Auto] nebo [On], bude režim [ESP/ $\lceil \cdot \rceil$ ] automaticky nastaven na hodnotu [ESP].

# **Výběr oblasti ostření** z **[AF Mode]**

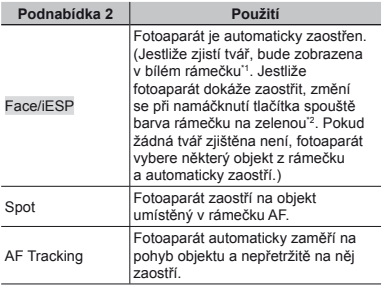

\*1 U některých objektů se rámeček nemusí zobrazit nebo se zobrazí až po určité době.

\*2 Pokud rámeček bliká červeně, nemůže fotoaparát zaostřit. Zkuste na objekt zaostřit znovu.

#### **Nepřetržité zaostření na pohybující se objekt (AF Tracking)**

- 1 Podržte fotoaparát, zarovnejte rámeček AF s objektem a stiskněte tlačítko (a).
- 2 Poté, co fotoaparát objekt rozpozná, se rámeček AF automaticky zaměří na pohyb objektu a nepřetržitě na něj zaostří.
- $\overline{3}$  Zaměření zrušíte stisknutím tlačítka  $\overline{6}$ .
- V závislosti na objektech nebo podmínkách snímání nemusí být fotoaparát schopen zamknout zaostření nebo zaměřit pohyb objektu.
- Pokud fotoaparát nebude schopen zaměřit pohyb objektu, změní se barva rámečku AF na červenou.

# **Výběr metody pro měření jasu**  z **[ESP/**n**]**

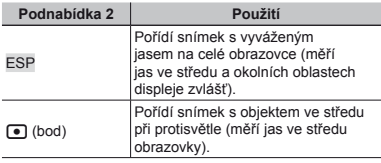

 Je-li nastaven režim [ESP], střed se může při silném protisvětle jevit jako tmavý.

# **Snímání p při větším zv ětšení, než jaké umožňuje optický transfokátor**  z **[Digital Zoom]**

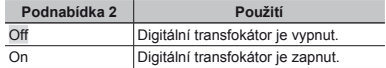

- Funkce [Digital Zoom] není dostupná, pokud je zvolen režim [sts Super Macro] (str. 23).
- Možnost zvolená pro funkci [Digital Zoom] má vliv na vzhled lišty transfokátoru. (str. 30)

# **Snížení rozmazání způsobeného chvěním fotoaparátu při fotografování** z **[Image Stabilizer]**

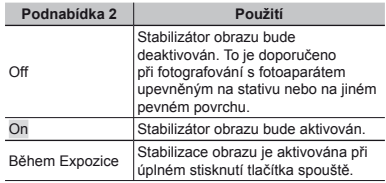

- Když je aktivní [Image Stabilizer], fotoaparát může během stabilizace obrazu vydávat zvuk.
- Je-li chvění fotoaparátu příliš silné, nemusí být možné obraz stabilizovat.
- Pokud je expoziční doba velmi dlouhá, například při fotografování v noci, režim [Image Stabilizer] nemusí být dostatečně efektivní.

# z *Nabídka fotoaparátu 2*

#### **Použití p přisvětlení p ři snímání tmavých objektů** z **[AF Illuminat.]**

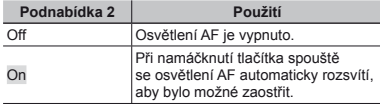

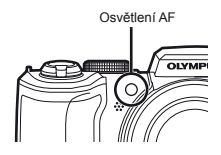

#### **Zobrazení snímku bezprostředně po jeho pořízení** z **[Rec View]**

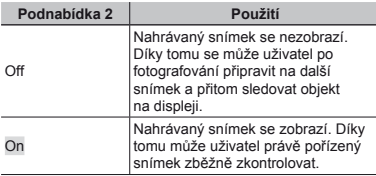

# **Automatické otáčení snímků pořízených s fotoaparátem ve vertikální poloze během přehrávání**  *z* [Pic Orientation]

- $\binom{3}{2}$  Během snímání je nastavení  $\lceil \stackrel{\wedge}{\Box} \rceil$  (str. 34) v nabídce přehrávání nastaveno automaticky.
- Pokud fotoaparát během snímání směřuje nahoru nebo dolů, tato funkce nemusí fungovat správně.

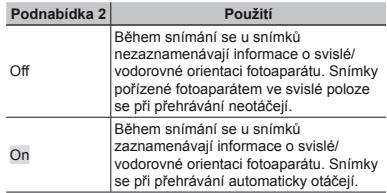

## **Zobrazení průvodce ikonami** z **[Icon Guide]**

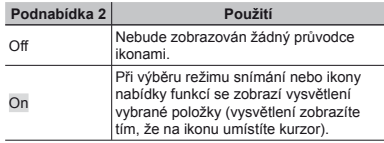

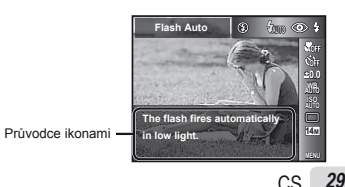

# **Vložení data záznamu do snímku**  *<del>z</del>* [Date Stamp]

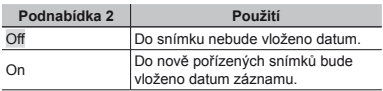

- Pokud není nastaveno datum a čas, volbu [Date Stamp] nastavit nelze. "Zapnutí fotoaparátu a provádění počátečních nastavení" (str. 6)
- $\left( \right)$  Časovou známku nelze odstranit.
- Pokud je [Drive] nastaveno na jinou možnost než [C] Single], fotoaparát nemůže vložit datum.

# $S$ nímání větších snímků, než při **používání optického zoomu s nízkým snížením kvality obrazu**  z **[Super-Res Zoom]**

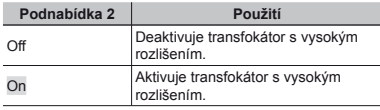

 Funkce je dostupná pouze v případě, že jsou v nabídce [Image Size] vybrány hodnoty [60] nebo [16:9 L].

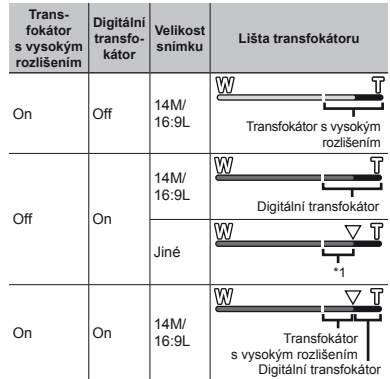

\*1 Kvalita snímku nebude snížena díky zpracování zvýšeného počtu pixelů. Rozsah přiblížení se liší v závislosti na nastavení velikosti snímku.

 Pokud je lišta transfokátoru zobrazena červeně, mohou se pořízené snímky jevit jako zrnité.

# A *Nabídka videosekvencí*

#### **Výběr velikosti obrazu pro videosekvence** A **[Image Size]**

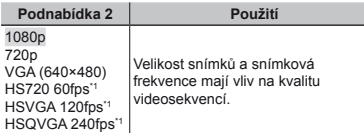

HS: Záznam rychle se pohybujících objektů za účelem zpomaleného přehrávání.

#### **Snížení rozmazání způsobeného chvěním fotoaparátu při fotografování** A **[IS Movie Mode]**

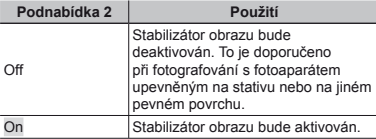

 Je-li chvění fotoaparátu příliš silné, nemusí být možné obraz stabilizovat.

# **Nahrávání zvuku během snímání videosekvencí** A **[**R**]**

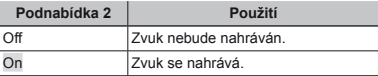

Když je vybrán režim videosekvence HS, zvuk se nenahrává.

#### **Omezení šumu větru v nahraném zvuku při nahrávání videosekvence** A **[Wind Noise Reduction]**

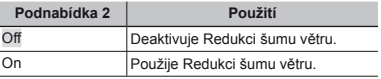

V režimu videosekvence HS je režim snímání automaticky nastaven na P.

 <sup>&</sup>quot;Počet uložitelných snímků (statických snímků)/ nahrávací čas (videosekvence) při použití vnitřní paměti a karet" (str. 62), (str. 63)

# q Nabídka přehrávání

#### **Automatické přehrávání snímků**  q **[Slideshow]**

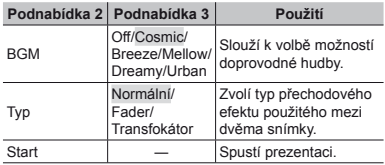

 $\Omega$  Během prezentace můžete stisknutím tlačítka  $\triangleright$  přejít o jeden snímek vpřed a stisknutím tlačítka < o jeden snímek vzad.

Stisknutím tlačítka MENU nebo tlačítka @ zastavte prezentaci.

# **Změna velikosti snímku** q **[**Q**]**

Tato funkce uloží snímek s vysokým rozlišením jako samostatný menší snímek, který lze použít například v e-mailových přílohách.

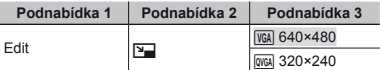

- 1) Snímek vyberte pomocí tlačítek <l>.
- 2 Pomocí tlačítek  $\Delta \nabla$  vyberte velikost snímku a stiskněte tlačítko (a).
	- **●** Snímek s upravenou velikostí bude uložen jako samostatný snímek.

# $O$ říznutí snímků  $\boxed{\blacktriangleright}$  [ $\boxed{\perp}$ ]

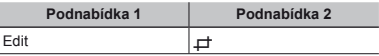

- 1 Pomocí tlačítek <
I vyberte snímek a stiskněte tlačítko A.
- 2 Pomocí páčky transfokátoru zvolte velikost oříznutého snímku a pomocí tlačítek  $\wedge \nabla \triangleleft \triangleright$  umístěte rámeček do požadované pozice.

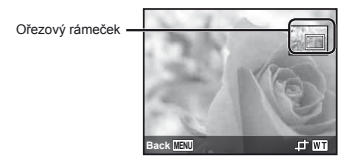

- 3 Po výběru oblasti k oříznutí stiskněte tlačítko .
	- **●** Upravený snímek bude uložen jako samostatný snímek.

# **Přidávání zvuku ke statickým**   $sin(mk$ **u**m  $\sqrt{R}$  $\sqrt{R}$

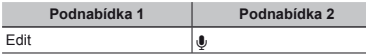

- 1 Snímek vyberte pomocí tlačítek <ID.
- 2 Namiřte mikrofon na zdroj zvuku.

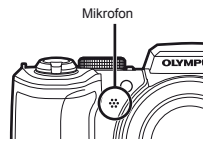

- 3 Stiskněte tlačítko <a>
	- **●** Záznam se spustí.
	- **●** Fotoaparát přidá (nahraje) zvuk v délce přibližně 4 sekund při přehrávání snímku.

# **Úprava obli<sup>č</sup>ejů na statických snímcích**  q **[Beauty Fix]**

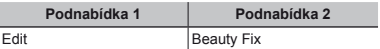

- V závislosti na snímku nemusí být upravování efektivní.
- 1 Pomocí tlačítek <ID vyberte snímek a stiskněte tlačítko <sub>Q</sub>
- 2 Pomocí tlačítek  $\Delta \nabla$  vyberte volbu a stiskněte tlačítko  $\binom{60}{2}$ .
- 3 Chcete-li snímek uložit, na obrazovce kontroly snímku vyberte volbu [OK] a stiskněte tlačítko . Chcete-li snímek dodatečně upravit, vyberte volbu [Beauty Fix].
	- **●** Upravený snímek bude uložen jako samostatný snímek.

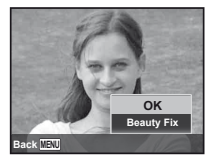

 Po dokončení úprav je [Image Size] omezeno na  $\lceil \frac{1}{2M} \rceil$  nebo menší.

# **Beauty Fix**

1 Vyberte položku, kterou chcete upravit, a stiskněte tlačítko (ok).

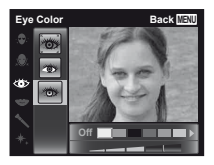

2 Na obrazovce kontroly snímku stiskněte tlačítko Q.

# **Rozjasnění oblastí ztmavených kvůli protisv ětlu nebo z jiných d ůvodů**  q **[Shadow Adj]**

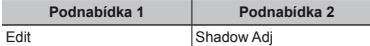

 $(1)$  Pomocí tlačítek  $\triangleleft$  vyberte snímek a stiskněte tlačítko (a).

- **●** Upravený snímek bude uložen jako samostatný snímek.
- V závislosti na snímku nemusí být upravování efektivní.
- Upravování může snížit rozlišení snímku.

# **Úprava <sup>č</sup>ervených o <sup>č</sup>í při fotografování**  s bleskem **|►** [Redeye Fix]

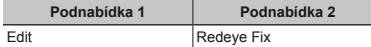

1 Pomocí tlačítek <
I vyberte snímek a stiskněte tlačítko (a).

- **●** Upravený snímek bude uložen jako samostatný snímek.
- V závislosti na snímku nemusí být upravování efektivní.
- Upravování může snížit rozlišení snímku.

# **Otáčení snímků** q **[**y**]**

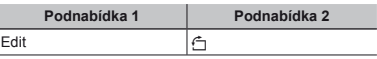

- 1) Snímek vyberte pomocí tlačítek <ID.
- 2 Otáčejte snímek stisknutím tlačítka A.
- 3 V případě potřeby otočte další snímky opakováním kroků ① a ②. Poté stiskněte tlačítko MENU.
- Nová orientace snímků je zachována i po vypnutí fotoaparátu.

# **Mazání snímků [►]** [Erase]

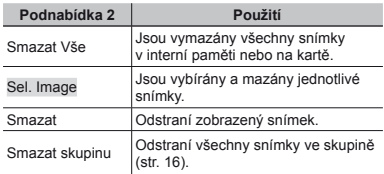

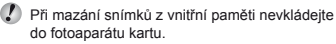

Chráněné snímky nelze smazat.

# **Výběr a mazání jednotlivých snímků [Sel. Image]**

- $(1)$  Pomocí joysticku  $\wedge \nabla$  vyberte [Sel. Image] a stiskněte tlačítko (a).
- 2 Pomocí tlačítek  $\triangle \nabla \triangleleft \triangleright$  vyberte snímek, který má být vymazán, a stisknutím tlačítka <br/>
«a přidejte k tomuto snímku značku R.
	- **●** Otočením páčky transfokátoru ve směru T se vrátíte do zobrazení jediného snímku.

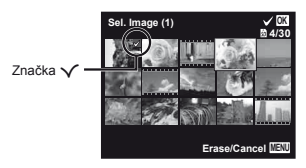

- 3 Chcete-li smazat další snímky, vyberte je opakováním kroku  $(2)$  a stisknutím tlačítka **MENU** snímky smažte.
- 4 Pomocí tlačítek  $\triangle \nabla$  vyberte možnost [Yes] a stiskněte tlačítko (a).
	- Snímky se značkou √ budou vymazány.

#### **Vymazání všech snímků [All Erase]**

- $1$  Pomocí tlačítek  $\Delta \nabla$  vyberte položku [All Erase] a stiskněte tlačítko <br />  $\blacksquare$
- 2 Pomocí tlačítek  $\Delta \nabla$  vyberte možnost [Yes] a stiskněte tlačítko (a).

# **Ukládání tiskového nastavení do snímků** q **[Print Order]**

- "Tiskové objednávky" (str. 49)
- Tiskovou objednávku lze vytvořit pouze u statických snímků, které jsou uloženy na kartě.

# **Ochrana snímk<sup>ů</sup>** q **[**R**]**

- Chráněné snímky nelze smazat pomocí funkcí [Erase] (str. 19, 34 ), [Sel. Image] (str. 34), [Erase Group] (str. 34) nebo [All Erase] (str. 34), ale všechny snímky lze vymazat pomocí funkce [Memory Format]/[Format] (str. 36).
- 1) Snímek vyberte pomocí tlačítek <ID.
	- **●** Otočením páčky transfokátoru ve směru W zobrazíte náhledové zobrazení Pomocí tlačítek A $\nabla$ <ID lze snímky rychle vybrat.
- 2 Stiskněte tlačítko (%).
	- **●** Nastavení zrušíte opakovaným stisknutím tlačítka (a).
- 3 V případě potřeby nastavte ochranu dalších snímků opakováním kroků (1) a (2). Poté stiskněte tlačítko MENLL

# **Výběr obrázků k nahrání na Internet pomocí aplikace OLYMPUS Viewer 2**  q **[Upload Order]**

- 1) Snímek vyberte pomocí tlačítek <ID.
	- **●** Otočením páčky transfokátoru ve směru W zobrazíte náhledové zobrazení Pomocí tlačítek  $\wedge \nabla \triangleleft D$  lze snímky rychle vybrat.
- 2 Stiskněte tlačítko (a).
	- **●** Nastavení zrušíte opakovaným stisknutím tlačítka (a).
- 3 V případě potřeby otočte další snímky opakováním kroků  $(1)$  a  $(2)$ . Poté stiskněte tlačítko MENU
- 

 $\bullet$  Nahrát lze pouze soubory ve formátu JPEG.

- Podrobnosti o OLYMPUS Viewer 2 viz ..Instalace počítačového softwaru a registrace uživatele" (str. 44).
- Další podrobnosti ohledně nahrávání snímků naleznete v části Nápověda" aplikace OLYMPUS Viewer 2.

# d *Nabídka nastavení 1*

# **Úplné vymazání dat**  d **[Memory Format]/** d **[Format]**

- Před formátováním se ujistěte, že v interní paměti ani na kartě nezůstala žádná důležitá data.
- Před prvním použitím nebo poté, co byly použity v jiných fotoaparátech nebo počítačích, je třeba karty naformátovat.
- Před formátováním interní paměti kartu vyjměte.

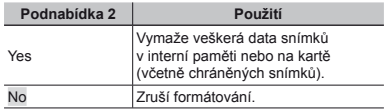

# **Kopírování snímků z interní paměti na kartu** *f* [Backup]

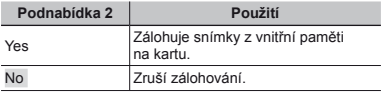
# **Použití karty Eye-Fi**  $f$  **[Eye-Fi]**

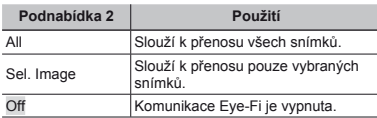

- Před použitím karty Eye-Fi se pečlivě seznamte s jejím návodem k použití a uvedenými pokyny.
- Kartu Eye-Fi používejte v souladu se zákony a nařízeními země, kde je fotoaparát používán.
- Na místech, kde je komunikace Eye-Fi zakázána (např. v letadle), kartu Eye-Fi vyjměte z fotoaparátu nebo nastavte možnost [Eye-Fi] na hodnotu [Off].
- Tento fotoaparát nepodporuje režim Endless karty Eye-Fi.

# **Výběr způsobu připojení fotoaparátu k** jiným zařízením  $f$  [USB Connection]

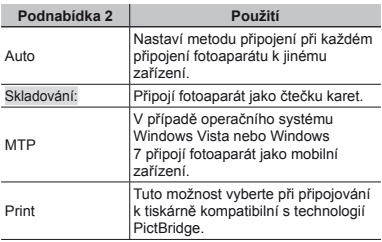

 Při používání přiloženého softwaru vyberte možnost [Storage].

 $\Omega$  Metoda připojení k počítači viz "Připojení k počítači" (str. 43).

# **Zapnutí fotoaparátu pomocí tlačítka** q d **[**q **Power On]**

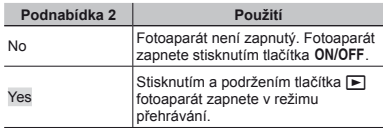

# **Výběr zvuku fotoaparátu a nastavení jeho hlasitosti** d **[Sound Settings]**

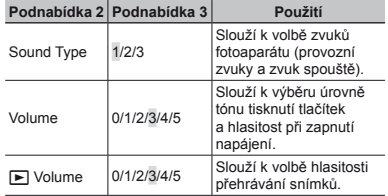

### **Resetování čísla v názvu souborů snímků** d **[File Name]**

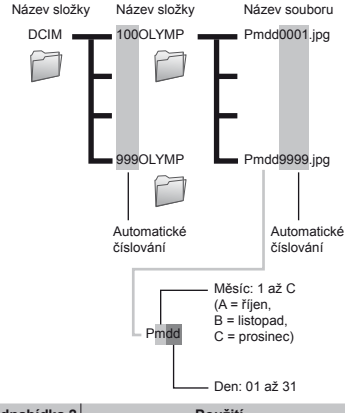

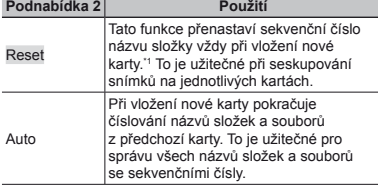

\*1 Číslo názvu složky bude obnoveno na 100 a číslo názvu souboru na 0001.

# d *Nabídka fotoaparátu 2*

# **Nastavení funkce zpracování obrazu**  d **[Pixel Mapping]**

- Tato funkce již byla nastavena výrobcem a bezprostředně po zakoupení fotoaparátu není nutné nastavení měnit. Nastavení se doporučuje provést přibližně jednou za rok.
- Chcete-li dosáhnout co nejlepších výsledků, vyčkejte po dokončení snímání nebo přehrávání nejméně jednu minutu, než spustíte kalibraci snímače. Pokud během kalibrace snímače fotoaparát vypnete, začněte znovu.

### **Nastavení funkce zpracování obrazu**

Při zobrazení podnabídky [Start] (Podnabídka 2) stiskněte tlačítko (a).

**●** Zahájí se kontrola a nastavení funkce zpracování obrazu.

# **Nastavení jasu displeje f** [**ladi**]

## **Nastavení jasu displeje**

 $(1)$  Pomocí tlačítek  $\wedge \nabla$  nastavte jas při zobrazení obrazovky a poté stiskněte tlačítko A.

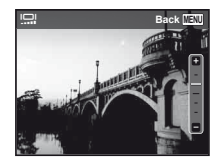

## **Přehrávání snímků na televizoru ŕ [TV Out]**

 Televizní videosignál se v jednotlivých zemích či oblastech může lišit. Před prohlížením snímků na televizoru vyberte takový obrazový výstup, který odpovídá videosignálu televizoru.

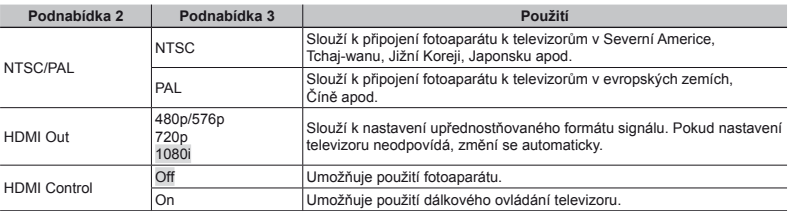

Výchozí tovární nastavení se liší podle země, v níž byl fotoaparát zakoupen.

#### **Přehrávání snímků na televizoru**

- **●** Připojení prostřednictvím kabelu AV
- 1 Ve fotoaparátu nastavte stejný videosignál, jako používá připojený televizor ([NTSC]/[PAL]).
- 2 Připojte fotoaparát k televizoru.
- **●** Připojení prostřednictvím kabelu HDMI
- 1 Ve fotoaparátu vyberte formát digitálního signálu, který chcete použít ([480p/576p]/[720p]/[1080i]).
- 2 Připojte fotoaparát k televizoru.
- 3 Zapněte televizor a pro možnost "INPUT" nastavte hodnotu "VIDEO (vstupní konektor připojený k fotoaparátu)".
- 4 Zapněte fotoaparát a pomocí tlačítek  $\Delta \nabla \langle \mathbf{1} \rangle$  vyberte snímek, který chcete přehrát.
- Pokud je fotoaparát připojen pomocí kabelu USB k počítači, nepřipojujte k němu kabel HDMI.

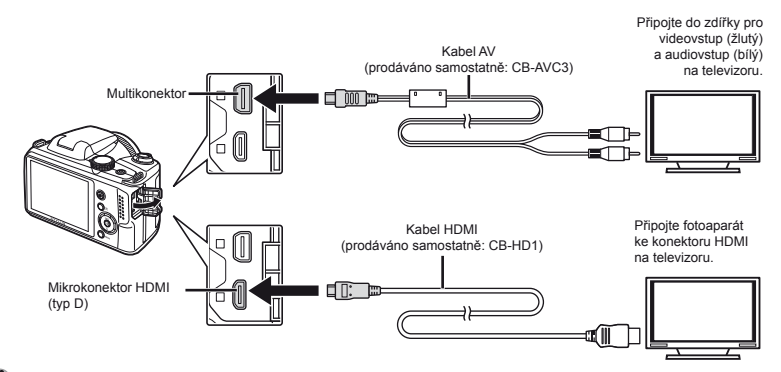

- Bližší informace o nastavení vstupu televizoru naleznete v návodu k použití televizoru.
- Pokud jsou fotoaparát a televizor propojeny kabely AV i HDMI, bude upřednostněn kabel HDMI.
- V závislosti na nastavení televizoru mohou být zobrazované snímky a informace oříznuty.

#### **Manipulace se snímky pomocí dálkového ovládání televizoru**

- 1 Nastavte možnost [HDMI Control] na hodnotu [On] a vypněte fotoaparát.
- 2 Propojte fotoaparát a televizor pomocí kabelu HDMI. "Připojení prostřednictvím kabelu HDMI" (str. 39)
- 3 Nejprve zapněte televizor a poté fotoaparát.
	- **●** Postupujte podle průvodce obsluhou, který se zobrazí na televizoru.
- U některých televizorů nelze operace provést pomocí dálkového ovládání televizoru, ani když je na obrazovce zobrazen průvodce obsluhou.
- Pokud operace nelze provést pomocí dálkového ovládání televizoru, nastavte režim [HDMI Control] na hodnotu [Off] a používejte k ovládání fotoaparát.

## **Úspora energie mezi po<sup>ř</sup>izováním jednotlivých snímků** *f* [Power Save]

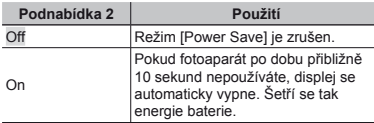

#### **Obnova pohotovostního režimu**

Stiskněte jakékoli tlačítko.

# **Změna jazyka displeje** d **[**l**]**

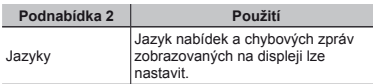

# *Nastavení datumu a času f*  $\widehat{I}(\widehat{\phantom{I}})$

#### **Slouží k nastavení datumu a času**

- $(1)$  Pomocí tlačítek  $\wedge \nabla$  zvolte rok [Y].
- 2 Stiskem tlačítka D uložte nastavení roku [Y].
- 3 Stejným způsobem jako v krocích  $(1)$  a  $(2)$  pomocí tlačítek  $\wedge \nabla \triangleleft \triangleright$  nastavte hodnoty [M] (měsíc), [D] (den), [Time] (hodiny a minuty) a [Y/M/D] (formát data) a stiskněte tlačítko (a).
- $\Box$  Chcete-li přesně nastavit čas, stiskněte tlačítko  $\circledast$ až zazní časové znamení u hodnoty 00 sekund.

### **Nastavení formátu zobrazení data**

 $(1)$  Po nastavení položky Minute stiskněte tlačítko  $\triangleright$ a pomocí tlačítek  $\Delta \nabla$  vyberte formát zobrazení data.

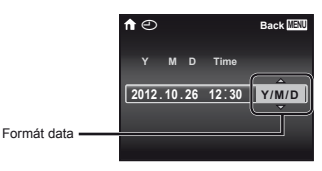

2 Nastavte stisknutím tlačítka A.

### **Kontrola data a času**

Stiskněte tlačítko **INFO** ve chvíli, kdy je fotoaparát vypnutý. Aktuální datum se zobrazí zhruba na 3 sekundy.

## **Výběr výchozího a alternativních**   $\check{c}$ **asových pásem**  $f$  **[World Time]**

Pokud nebyly pomocí možnosti [<D] nastaveny hodiny fotoaparátu, nebude pomocí položky [World Time] možné vybrat časové pásmo.

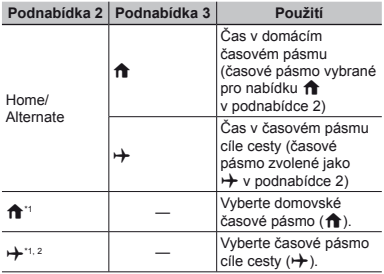

\*1 V oblastech, kde se používá letní čas, lze pomocí tlačítek  $\Delta \nabla$  zapnout letní čas ([Summer]).

\*2 Při výběru časového pásma fotoaparát automaticky vypočítá časový rozdíl mezi zvoleným pásmem a domovským časovým pásmem (†) a zobrazí čas v časovém pásmu cíle cesty  $(+)$ .

d *Nabídka nastavení 3*

# **Uložení nastavení režimu Beauty Fix**  d **[Beauty Settings]**

- V závislosti na snímku nemusí být upravování efektivní.
- $\Omega$  Pomocí tlačítek  $\Delta \nabla$  vyberte nastavení úprav a stiskněte tlačítko  $\circledcirc$ .
- 2 Stisknutím tlačítka spouště pořiďte portrét.

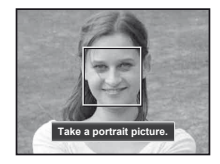

- Snímek není uložen.
- 3 Vyberte položku, kterou chcete upravit, a stiskněte tlačítko (%).

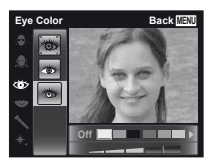

- 4 Na obrazovce kontroly snímku stisknutím tlačítka Q snímek uložte.
	- **●** Uložení je dokončeno.

# Připojení k počítači

V nabídce nastavení fotoaparátu nastavte předem možnost [USB Connection]. (str. 37)

### **Připojení fotoaparátu**

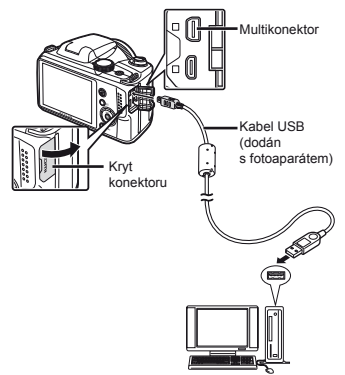

Když je možnost [USB Connection] nastavena na [Auto], připojte fotoaparát k počítači, na obrazovce pro výběr způsobu připojení vyberte možnost [Storage] nebo [MTP] a potom stiskněte tlačítko (a).

# **Požadavky na systém**

- Windows : Windows XP Home Edition/ Professional (SP1 nebo novější)/ Windows Vista/Windows 7
- Macintosh : Mac OS X v10.3 nebo novější
- Při použití jiného systému než Windows XP (SP2 nebo novější)/Windows Vista/Windows 7 nastavte hodnotu [Storage].
	- Spolehlivý provoz není zaručen v následujících případech (i když je počítač vybaven porty USB):
		- **●** u počítačů, jejichž porty USB jsou umístěny na rozšiřující kartě apod.;
		- **●** u počítačů, jejichž operační systém nebyl nainstalován výrobcem, nebo počítačů sestavených doma.
- Když počítač nepodporuje karty SDXC, může se zobrazit zpráva s žádostí o naformátování vnitřní paměti nebo karty. (Formátování zcela vymaže veškeré snímky, takže neformátujte.)

### Instalace počítačového softwaru a registrace uživatele

#### **Windows**

*1* **Vložte dodaný disk CD do jednotky CD-ROM.**

#### **Windows XP**

**•** Zobrazí se dialogové okno Setup"

#### **Windows Vista/Windows 7**

**●** Zobrazí se dialogové okno "Autorun". Kliknutím na možnost "OLYMPUS Setup" otevřete dialogové okno "Setup".

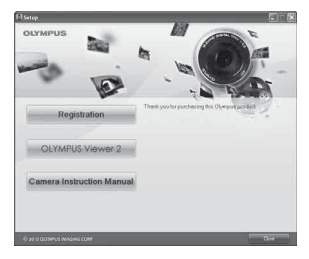

- Pokud se dialogové okno "Setup" nezobrazí, vyberte v nabídce Start možnost "Tento počítač" (Windows XP) nebo Počítač" (Windows Vista/ Windows 7). Dvakrát klikněte na ikonu jednotky CD-ROM (OLYMPUS Setup) a po otevření okna "OLYMPUS Setup" dvakrát klikněte na ikonu Launcher exe"
- Pokud se zobrazí dialogové okno "User Account Control", klikněte na tlačítko "Yes" nebo "Continue".

### *2* **Zaregistrujte svůj produkt Olympus.**

**•** Klikněte na tlačítko Registration" a postupujte podle pokynů na obrazovce.

 Pokud se na obrazovce fotoaparátu nic nezobrazí ani po připojení fotoaparátu k počítači, je možné, že je vybitá baterie. Odpojte a vyměňte baterii za novou nebo nabitou a potom znovu připojte.

#### *3* **Nainstalujte aplikaci OLYMPUS Viewer 2.**

- **●** Před zahájením instalace ověřte, zda váš systém odpovídá požadavkům.
- **●** Klikněte na tlačítko "OLYMPUS Viewer 2" a podle pokynů na obrazovce nainstalujte software.

Abyste mohli fotoaparát zaregistrovat, musíte jej připojit k počítači. "Připojení fotoaparátu" (str. 43)

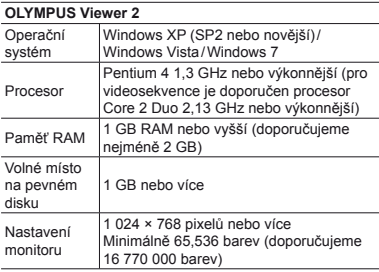

 Více informací o používání softwaru naleznete v nápovědě online.

#### *4* **Nainstaluje návod k použití fotoaparátu.**

**●** Klikněte na tlačítko "Camera Instruction Manual" a postupujte podle pokynů na obrazovce.

#### **Macintosh**

#### *1* **Vložte dodaný disk CD do jednotky CD-ROM.**

- **●** Dvakrát klikněte na ikonu CD (OLYMPUS Setup) na ploše.
- **●** Dvakrát klikněte na ikonu "Setup". Zobrazí se dialogové okno "Setup".

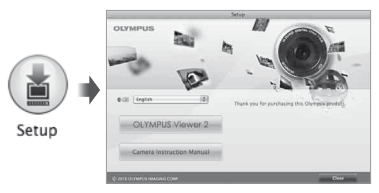

### *2* **Nainstalujte aplikaci OLYMPUS Viewer 2.**

- **●** Před zahájením instalace ověřte, zda váš systém odpovídá požadavkům.
- **●** Klikněte na tlačítko "OLYMPUS Viewer 2" a podle pokynů na obrazovce nainstalujte software.
- Registraci lze v aplikaci OLYMPUS Viewer 2 vytvořit pomocí možnosti "Registration" v části "Help".

#### **OLYMPUS Viewer 2**

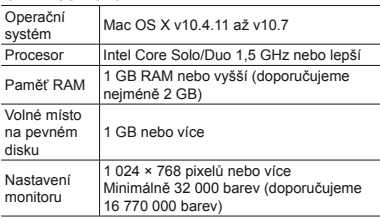

 Z nabídky jazyků lze zvolit jiné jazyky. Další informace o používání softwaru naleznete v nápovědě online.

# *3* **Zkopírujte si návod k použití fotoaparátu.**

**●** Klikněte na tlačítko "Camera Instruction Manual". Otevře se složka, v níž je uložen návod k použití fotoaparátu. Zkopírujte do počítače návod ve vašem jazyce.

### Přímý tisk (PictBridge)

Po připojení fotoaparátu k tiskárně, která je kompatibilní s technologií PictBridge, můžete snímky tisknout přímo – bez použití počítače.

Chcete-li zjistit, zda vaše tiskárna podporuje technologii PictBridge, nahlédněte do návodu k použití tiskárny.

- Režim tisku, formát papíru a jiné parametry nastavitelné pomocí fotoaparátu závisí na použité tiskárně. Bližší informace naleznete v návodu k použití tiskárny.
- 

 Podrobné informace o dostupných typech papíru, vkládání papíru a instalaci inkoustových náplní naleznete v návodu k použití tiskárny.

 V nabídce nastavení nastavte možnost [USB Connection] na hodnotu [Print]. [USB Connection] (str. 37)

# Tisk snímků s použitím standardního nastavení tiskárny [Easy Print]

- *1* **Na displeji zobrazte snímek, který chcete vytisknout.**
- Prohlížení snímků" (str. 15)

*2* **Zapněte tiskárnu a poté k ní připojte fotoaparát.**

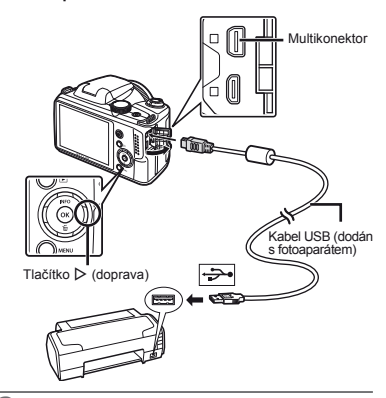

- *3* **Stisknutím tlačítka** I **zahajte tisk.**
- *4* **Chcete-li vytisknout další snímek, vyberte jej pomocí joysticku** HI **a stiskněte tlačítko** A**.**

#### **Ukončení tisku**

Po zobrazení vybraného snímku na displeji odpojte kabel USB z fotoaparátu i tiskárny.

### Změna tiskových nastavení tiskárny **[Custom Print]**

- *1* **Na displeji zobrazte snímek, který chcete vytisknout.**
	- "Prohlížení snímků" (str. 15)
- *2* **Zapněte tiskárnu a poté k ní připojte fotoaparát.**
- $\delta$ **Stiskněte tlačítko**  $\widehat{\infty}$ .
- **Pomocí tlačítek ∧**  $∇$  **vyberte režim tisku a stiskněte tlačítko** A**.**

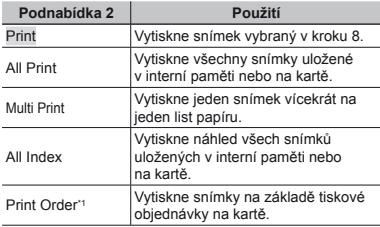

\*1 Funkce [Print Order] je k dispozici pouze v případě, že byla vytvořena tisková objednávka. "Tiskové objednávky" (str. 49)

- $\overline{5}$  Pomocí tlačítek ∆ $\triangledown$  vyberte položku [Size] **(podnabídka 3) a stiskněte tlačítko** I**.**
- Pokud se nezobrazí možnost [Printpaper], položky [Size], [Borderless] a [Pics/Sheet] jsou nastaveny na standardní hodnoty tiskárny.

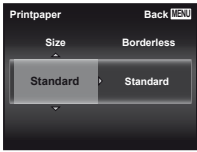

**6** Pomocí tlačítek ∆ $∇$  vyberte nastavení **[Borderless] nebo [Pics/Sheet] a stiskněte tlačítko**  $\circledcirc$ .

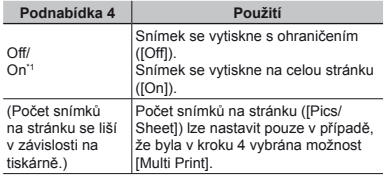

Nastavení dostupná v nabídce [Borderless] se u jednotlivých tiskáren mohou lišit.

- Pokud je v krocích 5 a 6 vybrána možnost [Standard], snímek bude vytištěn s použitím standardního nastavení tiskárny.
- *<u>Snímek vyberte pomocí tlačítek*  $\triangle$ *D.*</u>
- *8* Stisknutím tlačítka  $\triangle$  proveďte tiskovou **objednávku aktuálního snímku. Stisknutím tlačítka** G **upravte podrobná nastavení aktuálního snímku.**

### **Zadání podrobného nastavení tisku**

1 Pomocí joysticku  $\Delta \nabla \langle \mathbf{I} \rangle$  vyberte požadované nastavení a stiskněte tlačítko (a).

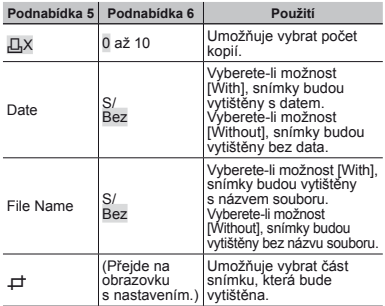

# **Oříznutí snímku [**P**]**

1 Pomocí páčky transfokátoru vyberte velikost ořezového rámečku a pomocí tlačítek  $\wedge \nabla \triangleleft \triangleright$  rámeček posuňte do požadované pozice. Poté stiskněte tlačítko (a).

Ořezový rámeček

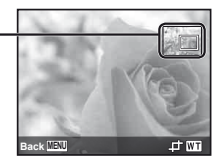

- $\overline{2}$  Pomocí tlačítek  $\wedge \nabla$  vyberte položku [OK] a stiskněte tlačítko (a).
- *9* **Podle potřeby vyberte zopakováním kroků 7 a 8 další snímek, který chcete vytisknout, zadejte podrobná nastavení a nastavte možnost [Single Print].**

*10* **Stiskněte tlačítko** A**.**

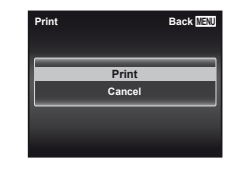

*11* **Pomocí tlačítek** FG **vyberte možnost [Print] a stiskněte tlačítko** A**.**

- **●** Spustí se tisk.
- **●** Je-li v režimu [All Print] zvolena možnost [Option Set], zobrazí se obrazovka [Print Info].
- **●** Po dokončení tisku se objeví obrazovka [Print Mode Select].

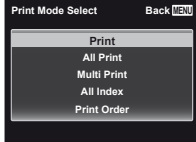

### **Zrušení tisku**

- 1 Pokud se zobrazí zpráva [Do Not Remove USB Cablel, stiskněte tlačítko MENU.
- $\Omega$  Pomocí joysticku A $\nabla$  vyberte položku [Cancel] a poté stiskněte tlačítko <a>
- *12* **Stiskněte tlačítko** m**.**
- *13* **Jakmile se zobrazí zpráva [Remove USB Cable], odpojte kabel USB od fotoaparátu i tiskárny.**

### Tiskové objednávky

V případě tiskové objednávky se počet kopií a informace o datu uloží do snímku na kartě. To umožňuje snadný tisk snímků na domácích nebo komerčních tiskárnách s podporou technologie DPOF. Počítač ani fotoaparát nejsou potřeba – stačí mít u sebe kartu s tiskovou objednávkou.

- Tiskové objednávky lze vytvářet pouze u snímků uložených na kartě.
- Objednávky DPOF vytvořené jiným zařízením nelze v tomto fotoaparátu měnit. Změny provádějte v původním přístroji. Nová objednávka DPOF vytvořená tímto fotoaparátem vymaže objednávku vytvořenou jiným přístrojem.
- Tiskovou objednávku můžete vytvořit nejvýše pro 999 snímků na jedné kartě.

## Tisková objednávka jednoho snímku  $L$  $L$

- *1* **Zobrazte nabídku nastavení.**
- "Použití nabídky nastavení" (str. 26)
- *2* **Vyberte v nabídce přehrávání položku [Print Order] a poté stiskněte tlačítko** A**.**
- **3** Pomocí tlačítek  $\triangle$   $\nabla$  vyberte možnost  $[\Box]$ **a stiskněte tlačítko** A**.**

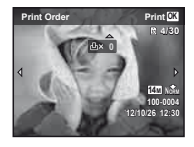

- *4* **Pomocí tlačítek** HI **vyberte snímek, pro nějž chcete vytvořit tiskovou objednávku. Pomocí joysticku** FG **vyberte počet kopií. Stiskněte tlačítko**  $\circledcirc$ .
- $\overline{5}$  Pomocí joysticku ∆ $\triangledown$  vyberte položku [ $\odot$ ] **(tisk data) a stiskněte tlačítko** A**.**

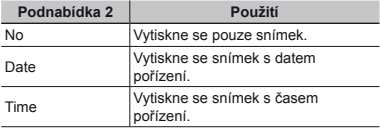

**6** Pomocí tlačítek ∧ ▽ vyberte možnost [Set] **a stiskněte tlačítko** A**.**

### Objednání jednoho výtisku pro každý snímek na kartě  $L^{\text{out}}$ l

- *1* **Postupujte podle kroků 1 a 2 v části [**<**] (str. 49).**
- **2** Pomocí tlačítek ∆ $∇$  vyberte možnost [ $\frac{14}{12}$ ] **a stiskněte tlačítko** A**.**
- *3* **Postupujte podle kroků 5 a 6 v části [**<**].**

### Zrušení všech tiskových objednávek

- *1* **Postupujte podle kroků 1 a 2 v části [**<**] (str. 49).**
- *2* **Vyberte možnost [**<**] nebo [**U**] a stiskněte tlačítko**  $\circledcirc$ .
- **Pomocí tlačítek ∧**  $∇$  **vyberte možnost [Reset]** a stiskněte tlačítko  $\circledcirc$ .

### Zrušení tiskové objednávky pro vybrané snímky

- *1* **Postupujte podle kroků 1 a 2 v části [**<**] (str. 49).**
- **2** Pomocí tlačítek  $\triangle$   $\nabla$  vyberte možnost  $[\Box]$ **a stiskněte tlačítko** A**.**
- **Pomocí tlačítek ∆** $∇$  **vyberte možnost [Keep] a stiskněte tlačítko** A**.**
- *4* **Pomocí tlačítek** HI **vyberte snímek s tiskovou objednávkou, kterou chcete zrušit. Pomocí joysticku ∧** $∇$  **nastavte počet kopií na hodnotu "0".**
- *5* **Podle potřeby opakujte krok 4 a nakonec stiskněte tlačítko** A**.**
- $6$  **Pomocí joysticku**  $\land$   $\nabla$  vyberte položku [ $\textcircled{1}$ ] **(tisk data) a stiskněte tlačítko** A**.**
	- **●** Nastavení se použije pro zbývající snímky s tiskovými objednávkami.
- **Pomocí tlačítek ∧**  $∇$  **vyberte možnost [Set] a stiskněte tlačítko** A**.**

## Praktické rady

Pokud fotoaparát nepracuje správně nebo pokud se na displeji zobrazí chybové hlášení, můžete v případě nejasností najít řešení v následujícím textu.

### Odstraňování potíží

#### **Baterie**

#### **"Fotoaparát nepracuje, přestože jsou vloženy baterie."**

- **●** Vložte novou baterii.
- **●** Nabijte nabíjecí baterii.

.Vložení a vyjmutí baterie a karty" (str. 4)

**●** Mohlo dojít k dočasnému snížení výkonu baterie v důsledku nízké teploty. Vyjměte baterie z fotoaparátu a zahřejte je tak, že si je na chvíli vložíte do kapsy.

### **Karta/interní paměť**

**"Je zobrazeno chybové hlášení."**

"Chybové hlášení" (str. 52)

#### **Tlačítko spouště**

**"Po stisknutí tlačítka spouště nedojde k pořízení snímku."**

**●** Zrušte režim spánku.

Z důvodu úspory energie fotoaparát vypne displej a přejde do režimu spánku, pokud není po zapnutí používán po dobu 3 minut. V tomto režimu nelze pořizovat snímky ani při plném stisknutí tlačítka spouště. Před snímáním probuďte fotoaparát použitím tlačítka transfokátoru nebo jiného tlačítka. Pokud není fotoaparát používán po dobu 12 minut, automaticky se vypne. Zapněte fotoaparát stisknutím tlačítka ON/OFF

- **•** Přepněte režim snímání stisknutím tlačítka  $\blacksquare$ .
- **●** Před pořízením snímku počkejte, než přestane blikat značka #(nabíjení blesku).

**●** Při delším používání fotoaparátu může dojít k nárůstu vnitřní teploty a následnému automatickému vypnutí. Pokud tato situace nastane, vyjměte baterii z fotoaparátu a počkejte, dokud se fotoaparát dostatečně neochladí. Rovněž může dojít k nárůstu vnější teploty fotoaparátu, v tomto případě se však nejedná o závadu.

# **Displej**

#### **"Informace na displeji nejsou dobře viditelné."**

- **●** Mohlo dojít ke kondenzaci. Vypněte napájení a počkejte, než se tělo fotoaparátu přizpůsobí okolní teplotě a vyschne. Poté můžete začít pořizovat snímky.
- **"Na fotografi i se vyskytují světlé oblasti."**
	- **●** Světlé oblasti jsou způsobené odrazem světla blesku od prachových částic ve vzduchu. K tomuto jevu dochází při používání blesku za tmy.

#### **Funkce data a času**

#### **"Datum a čas se vrací do výchozího nastavení."**

- **●** Pokud jsou z fotoaparátu po dobu přibližně 3 dnů\*1 vyjmuty baterie, hodnoty data a času se vrátí do výchozího stavu a je třeba je znovu nastavit.
	- \*1 Doba, po jejímž uplynutí dojde k obnovení výchozích hodnot data a času, závisí na tom, jak dlouho byly baterie ve fotoaparátu.

"Zapnutí fotoaparátu a provádění počátečních nastavení" (str. 6)

### **Různé**

#### **"Fotoaparát vydává při pořizování snímků zvuky."**

**●** Fotoaparát může aktivovat objektiv a vydávat zvuky, i když není prováděna žádná činnost. Fotoaparát automaticky provádí činnosti spojené s automatickým ostřením, aby byl připraven snímat.

### Chybové hlášení

 Zobrazí-li se na displeji jedno z následujících hlášení, přečtěte si informace ve sloupci Provedení opravy.

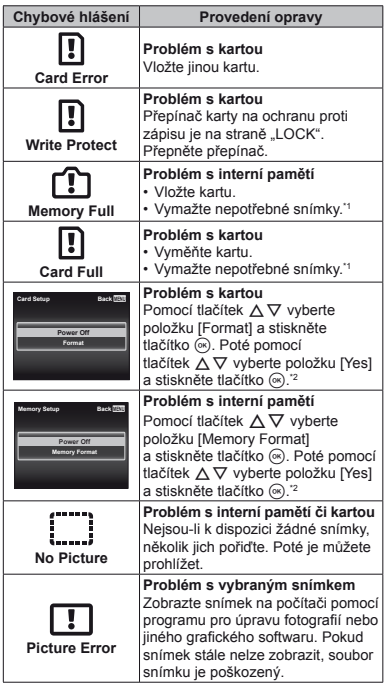

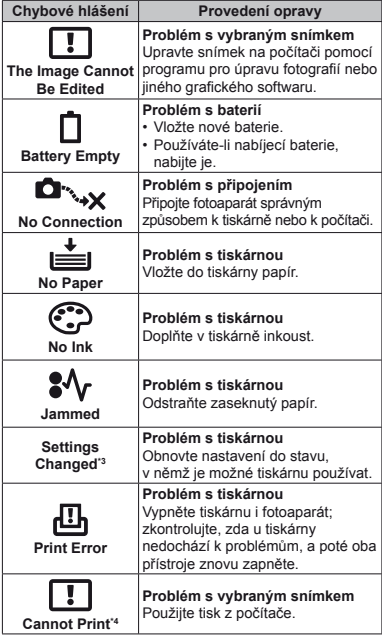

\*1 Než vymažete důležité snímky, zkopírujte je do počítače.

\*2 Veškerá data budou smazána.

- \*3 Toto hlášení se zobrazí například v případě, že je z tiskárny vyjmut zásobník papíru. Během zadávání tiskových nastavení ve fotoaparátu tiskárnu nepoužívejte.
- \*4 Snímky pořízené jinými přístroji nemusí být možné pomocí tohoto fotoaparátu vytisknout.

### Tipy pro pořizování snímků

Pokud si nejste jistí, jak pořídit požadovaný snímek, nahlédněte do následujícího textu.

## **Ostření**

#### **"Zaostření na objekt"**

**● Pořízení fotografi e objektu, který není ve středu displeje**

Zaostřete na předmět, který je ve stejné vzdálenosti jako požadovaný objekt. Následně zvolte kompozici a snímek pořiďte. Namáčknutí spouště (str. 8)

- **● Nastavení režimu [AF Mode] (str. 27) na hodnotu [Face/iESP]**
- **● Pořizování snímků v režimu [AF Tracking] (str. 27)**

Fotoaparát automaticky zaměří na pohyb objektu a nepřetržitě na něj zaostří.

- **● Snímání tmavých objektů** Osvětlení AF usnadňuje ostření. [AF Illuminat.] (str. 29)
- **● Snímání v situacích, kdy je obtížné použít automatické ostření**

V následujících případech zaostřete na předmět (namáčknutím spouště) s vysokým kontrastem, který je ve stejné vzdálenosti jako vybraný objekt. Poté zvolte kompozici a snímek pořiďte.

Objekty s nízkým kontrastem

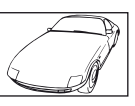

Pokud se uprostřed displeje objeví extrémně jasné objekty

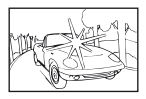

Objekt bez svislých čar \*1

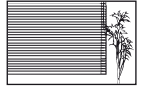

\*1 Efektivní je též připravení snímku, při němž zaostřujete s fotoaparátem ve svislé poloze a před pořízením snímku jej vrátíte do vodorovné polohy.

> Pokud jsou objekty v různé vzdálenosti

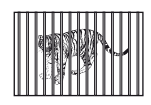

Rychle se pohybující objekt

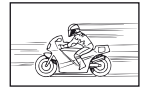

Objekt mimo střed snímku

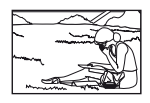

# **Chvění fotoaparátu**

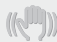

#### **"Pořizování snímků s eliminací chvění fotoaparátu"**

**● Pořizování snímků pomocí funkce [Image Stabilizer] (str. 28)**

Obrazový snímač se posouvá tak, aby eliminoval chvění fotoaparátu, i když není citlivost ISO zvýšena. Tato funkce je efektivní také při fotografování při velkém zvětšení.

- **● Snímání videosekvencí pomocí režimu [IS Movie Mode] (str. 31)**
- **● Volba možnosti [**C **Sport] ve scénickém režimu (str. 11)**

Režim [ $\&$  Sport] používá krátkou expoziční dobu, což může snížit míru rozmazání způsobeného pohybem objektu.

**● Pořizování snímků s použitím vysoké citlivosti ISO**

Je-li nastavena vysoká citlivost ISO, snímky mohou být pořizovány s krátkou expoziční dobou i v místech, kde není možné použít blesk.

 $\sqrt{1}$ ISO" (str. 24)

### **Expozice (jas)**

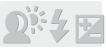

#### **"Pořizování snímků s přiměřeným jasem"**

**● Pořizování snímků objektu při protisvětlu** Obličeje a pozadí budou jasnější i při fotografování

při protisvětle.

[Shadow Adjust] (str. 27)

**● Pořizování snímků pomocí funkce [Face/iESP] (str. 27)**

Pro obličej při protisvětle se nastaví vhodná expozice a obličej bude rozjasněn.

- **● Pořizování snímků pomocí režimu [**n**] pro nastavení [ESP/**n**] (str. 28)** Jas se srovná s objektem ve středu obrazovky a snímek nebude ovlivněn světlem na pozadí.
- **● Pořizování snímků s použitím blesku [Fill In] (str. 23)**

Jas objektu v protisvětle je zvýšen.

**● Pořizování snímků scény s bílými plážemi nebo sněhem**

Vyberte možnost [FV4 Beach & Snow] ve scénickém režimu (str. 11).

**● Pořizování snímků s použitím expoziční kompenzace (str. 24)**

Upravte jas během sledování displeje, na němž je zobrazena fotografovaná scéna. Světlé objekty (např. sníh) jsou na snímcích obvykle tmavší než ve skutečnosti. Pomocí expoziční kompenzace proveďte nastavení v kladném směru (+), aby zobrazení bílé odpovídalo skutečnosti. Naproti tomu při snímání tmavých objektů je vhodné jas snížit.

## **Barevný tón**

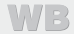

#### **"Pořizování snímků v barvách odpovídajících skutečnosti"**

**● Pořizování snímků s použitím vyvážení bílé (str. 24)**

Ve většině prostředí lze obvykle dosáhnout nejlepších výsledků při použití režimu [WB Auto]. Při fotografování některých objektů je však dobré vyzkoušet i jiná nastavení. (Platí to zejména pro stíněné objekty pod jasným nebem, objekty současně osvětlené přírodním i umělým světlem anod.)

### **Kvalita obrazu**

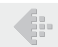

**"Pořizování ostřejších snímků"**

**● Pořizování snímků s optickým transfokátorem nebo s transfokátorem s vysokým rozlišením**

Při pořizování snímků nepoužívejte digitální transfokátor (str. 28).

**● Pořizování snímků s použitím nízké citlivosti ISO**

Je-li snímek pořízen s vysokou citlivostí ISO, může vznikat šum (malé barevné tečky a barevné nerovnoměrnosti, které v původní scéně nejsou), který se projeví zrnitostí snímku.

 $.$ ISO" (str. 24)

### **Baterie**

**"Prodloužení výdrže baterií"**

- **● Pokud zrovna nepořizujete snímky, vyvarujte se následujících, energeticky náročných operací:**
	- **●** opakované namáčknutí spouště,
	- **●** opakované používání transfokátoru.
- **● Nastavte režim [Power Save] (str. 41) na hodnotu [On]**

Tipy pro přehrávání a úpravy

### **Přehrávání**

**"Přehrávání snímků ve vnitřní paměti a na kartě"**

- **● Vyjmutí karty a zobrazení snímků ve vnitřní paměti**
	- **●** "Vložení a vyjmutí baterie a karty" (str. 4)

**"Prohlížení snímků s vysokou kvalitou obrazu na televizoru s vysokým rozlišením"**

- **● Připojení fotoaparátu k televizoru pomocí kabelu HDMI (prodáván samostatně)**
	- **•** "Přehrávání snímků na televizoru f ITV Outl" (str. 39)

# **Úpravy**

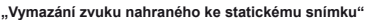

- **● Při přehrávání snímku nahrajte přes původní zvuk ticho**
- **● "Přidávání zvuku ke statickým snímkům** q **[**R**]" (str. 33)**

Podrobnosti o SCN viz "Seznam nastavení SCN" (str. 57).

Podrobnosti o stínovaných oblastech viz "Seznam nastavení MAGIC" (str. 59).

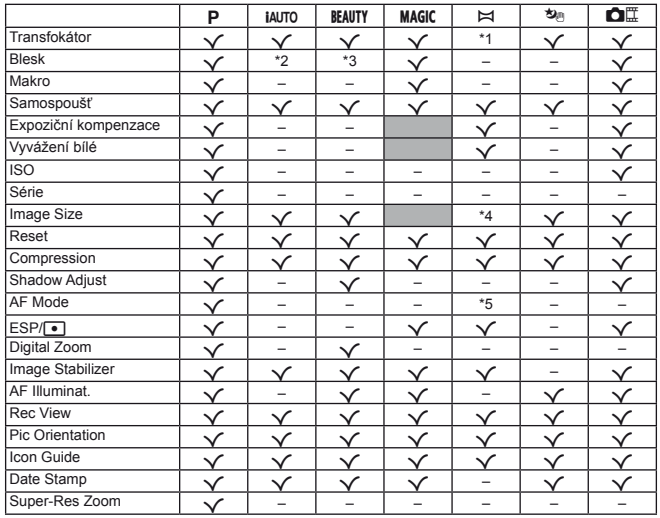

\*1 Pokud je zvolen režim [Auto], zoom je pevně nastaven na stranu W.

\*2 $[$  Redeye] a  $[$  Fill In] nelze nastavit.

 $*3$  [ $\frac{1}{2}$  Fill In] nelze nastavit.

\*4 Pokud je zvolen režim [Auto] nebo [Manual], možnost [Image Size] je pevně nastavena na hodnotu [2]. Pro [PC] se  $\lceil \lceil \frac{69}{4} \rceil \rceil$  mění na  $\lceil \frac{69}{4} \rceil$  a  $\lceil \frac{69}{4} \rceil$ .

\*5 [AF Tracking] nelze nastavit.

# Seznam nastavení SCN

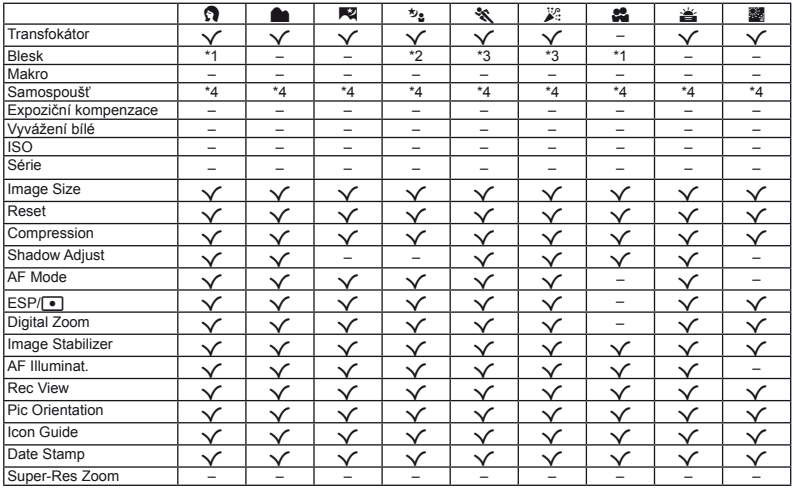

\*1 [# Fill In] nelze nastavit.

\*2[ $_{\text{Auro}}$  Flash Auto] a [ $_{\text{F}}$  Fill In] nelze nastavit.

\*3 $[$  Redeye] a  $[$  Fill In] nelze nastavit.

\*4 [ώὐτο Auto Release] nelze nastavit.

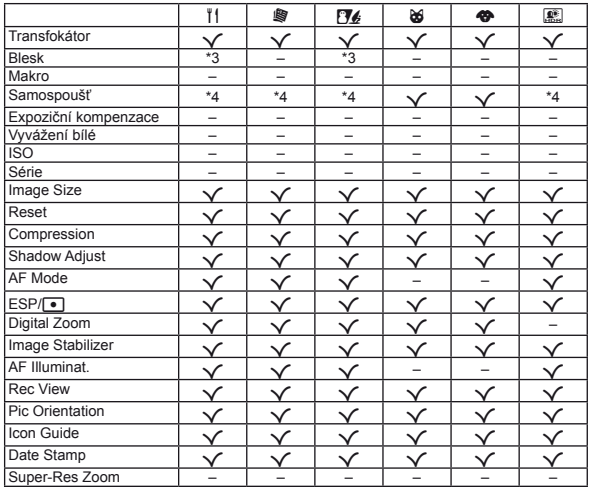

\*3 [ $\circledcirc$  Redeye] a [ $\sharp$  Fill In] nelze nastavit.

\*4 [vuto Release] nelze nastavit.

# Seznam nastavení MAGIC

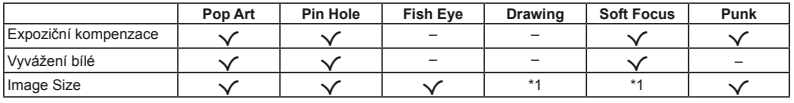

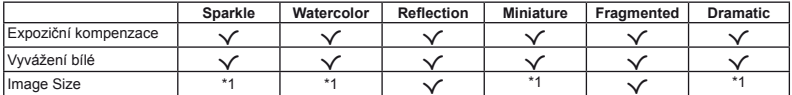

\*1 Změní se na [mos], když je [Image Size] nastaveno na [mos]. Omezeno na [mos] nebo menší při nastavení jiném než [mos]].

# Péče o fotoaparát

#### **Povrch**

**•** Otřete opatrně měkkým hadříkem. Je-li povrch silně znečištěn, namočte hadřík ve slabém roztoku mýdla a pečlivě očistěte. Otřete povrch vlhkým hadříkem a pak osušte. Pokud jste používali přístroj u moře, otřete jej hadříkem namočeným v čisté vodě a pak vysušte.

#### **Displej**

**•** Otřete opatrně měkkým hadříkem.

#### **Objektiv**

- **•** Prach vyfoukejte stlačeným vzduchem a očistěte prodávanou utěrkou na optiku.
- Nepoužívejte silná rozpouštědla, jako je benzen či alkohol, ani chemicky upravené utěrky.
- Ponecháte-li objektiv znečištěný, může dojít ke zplesnivění.

# Skladování:

- **•** Pokud fotoaparát nebudete delší dobu používat, vyjměte z něj baterii, napájecí adaptér USB a kartu a uložte jej na suchém, chladném, dobře větraném místě.
- **•** Pravidelně vkládejte baterii a prověřujte funkčnost přístroje.
- Neukládejte přístroj na místa, kde se pracuje s chemikáliemi – mohlo by dojít ke vzniku koroze.

### Použití samostatně prodávaného napájecího adaptéru USB

K tomuto fotoaparátu lze připojit samostatně prodávaný napájecí adaptér USB (F-3AC). S tímto fotoaparátem nepoužívejte žádný jiný napájecí adaptér. S napájecím adaptérem F-3AC používejte pouze kabel USB dodaný s fotoaparátem.

Nepoužívejte s tímto fotoaparátem žádný jiný napájecí adaptér.

### Použití napájecího adaptéru USB v zahraničí

- **•** Napájecí adaptér USB je kompatibilní s většinou systémů domácího střídavého napájení 100 – 240 V 50/60 Hz na světě. Tvar zásuvky (a tedy potřebné vidlice) však závisí na zemi použití – v případě nutnosti použijte vhodnou redukci. Podrobnosti vám sdělí váš prodejce nebo cestovní kancelář.
- **•** Běžně prodávané cestovní měniče mohou poškodit napájecí adaptér USB, takže je nepoužívejte.

### Použití karty

#### **Karty kompatibilní s tímto fotoaparátem**

Běžně dostupné karty SD/SDHC/SDXC/Eye-Fi (více informací o kompatibilních kartách naleznete na webové stránce společnosti Olympus).

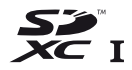

 Fotoaparát lze používat i bez paměťové karty, jelikož snímky lze ukládat do jeho vnitřní paměti.

# Karta Eye-Fi

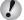

Karta Eye-Fi se při používání může zahřívat.

- Při použití karty Eye-Fi může dojít k rychlejšímu vybití baterie.
- Při použití karty Eye-Fi může fotoaparát pracovat pomaleji.

#### **Přepínač karty SD/SDHC/SDXC na ochranu proti zápisu**

Karty SD/SDHC/SDXC na sobě mají přepínač na ochranu proti zápisu.

Je-li přepínač na straně "LOCK", není možné na kartu zapisovat, odstraňovat z ní data ani ji formátovat.

Chcete-li zápis povolit, vraťte přepínač do původní polohy.

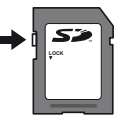

#### **Formátování karty**

Před prvním použitím nebo poté, co byly použity v jiných fotoaparátech nebo počítačích, je třeba karty naformátovat.

## **Kontrola úložiště snímků**

Indikátor paměti informuje o tom, zda je při snímání a přehrávání používána interní paměť nebo karta.

#### **Indikátor aktuální paměti**

- v: Je používána vnitřní paměť.
- m: Je používána karta.
- Použití funkcí [Memory Format]/[Format], [Erase], [Sel. Image], [All Erase] nebo [Erase Group] neisou data z karty zcela vymazána. Chcete-li mít jistotu, že se k vašim osobním datům nedostane cizí osoba, před vyhozením kartu fyzicky poškoďte.

# **Čtení z karty a zápis na kartu**

Když fotoaparát při snímání zapisuje data, indikátor aktuální paměti svítí červeně. Nikdy neotevírejte kryt prostoru pro baterii/kartu ani neodpojujte kabel USB. Pokud tak učiníte, může kromě poškození snímků dojít také k tomu, že interní paměť či karta nebude již dále použitelná.

### **Počet uložitelných snímků (statických snímků)/nahrávací čas (videosekvence) při použití vnitřní paměti a karet**

Čísla v následujících tabulkách slouží pouze k hrubé orientaci. Aktuální počet uložitelných snímků nebo délka nahrávání se liší podle podmínek snímání a použité paměťové karty.

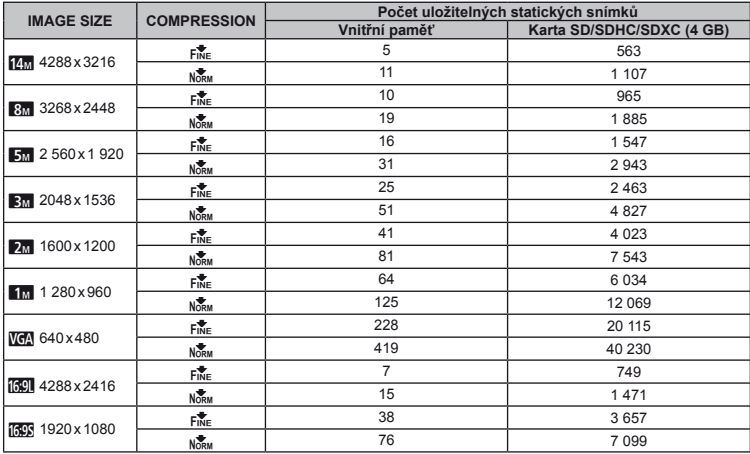

#### **Statické snímky**

#### **Videosekvence**

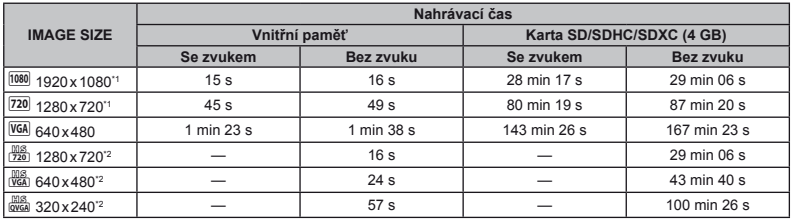

\*1 Délka nahrávacího času v kvalitě HD je až 29 minut.

\*2 Maximální délka souvislého záznamu v uvedené kvalitě HS je 20 sekund.

Maximální velikost souboru s videosekvencí je 4 GB, a to bez ohledu na kapacitu karty.

### **Zvýšení po čtu snímk ů, které lze po řídit**

Vymažte z interní paměti či karty nepotřebné snímky. V případě mazání důležitých snímků je nejprve uložte do počítače nebo jiného zařízení. [Erase] (str. 19, 34 ), [Sel. Image] (str. 34), [Erase Group] (str. 34), [All Erase] (str. 34), [Memory Format]/ [Format] (str. 36)

# BEZPEČNOSTNÍ UPOZORNĚNÍ

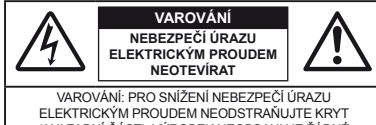

(ANI ZADNÍ ČÁST). VÝROBEK NEOBSAHUJE ŽÁDNÉ UŽIVATELSKY OPRAVITELNÉ DÍLY. OPRAVY SVĚŘTE POUZE AUTORIZOVANÉMU SERVISU OLYMPUS.

Vykřičník v trojúhelníku vás upozorňuje na důležité pokyny týkající se provozu a údržby tohoto výrobku, uvedené v přiložené dokumentaci. NEBEZPEČ<sup>Í</sup> Použití výrobku bez dodržení pravidel,

∧

která udává toto označení, může vést k těžkému úrazu nebo smrti. POZOR Použití výrobku bez dodržení pravidel,

která udává toto označení, může vést k úrazu nebo smrti.

VAROVÁNÍ Použití výrobku bez dodržení pravidel, která udává toto označení, může vést k lehkému zranění osob, poškození přístroje nebo ztrátě dat.

#### **POZOR!**

**NEVYSTAVUJTE PŘÍSTROJ VODĚ, NEPOUŽÍVEJTE HO VE VLHKÉM PROSTŘEDÍ A NEROZEBÍREJTE JEJ. HROZÍ NEBEZPEČÍ POŽÁRU NEBO ÚRAZU ELEKTRICKÝM PROUDEM.**

#### **Obecná bezpečnostní opatření**

- **Přečtěte si všechny pokyny** Před použitím výrobku si přečtěte všechny pokyny k použití. Uschovejte všechny návody k obsluze a dokumenty pro další použití.
- **Čištění** Před čistěním přístroj vždy vytažením ze zásuvky odpojte od elektrické sítě. K čistění používejte pouze vlhký hadřík. Nikdy nepoužívejte žádná tekutá nebo aerosolová čistidla ani organická rozpouštědla.
- **Příslušenství** Používejte pouze příslušenství doporučené společností Olympus. Vyhnete se tak nebezpečí úrazu a poškození přístroje.
- **Voda a vlhkost** U výrobků odolných proti povětrnostním vlivům si pečlivě prostudujte příslušnou část návodu.
- **Umístění** Aby nedošlo k poškození fotoaparátu, používejte jej pouze se stabilními stativy, stojany a držáky.
- **Napájení** Používejte pouze napájecí zdroje uvedené na štítku přístroje.
- **Blesk** Pokud během nabíjení fotoaparátu pomocí napájecího adaptéru USB přijde bouřka, ihned adaptér vytažením ze zásuvky odpojte od elektrické sítě.
- **Cizí předměty** Nikdy do přístroje nevkládejte kovové předměty. Mohlo by dojít ke zranění osob.
- **Teplo** Přístroj nikdy nepoužívejte ani neskladujte v blízkosti tepelných zdrojů, jako jsou radiátory, kamna, sporáky a jiná zařízení vyzařující teplo, včetně stereo zesilovačů.

#### **Zacházení s fotoaparátem**

# **POZOR**

- **Nepoužívejte fotoaparát v prostředí s hořlavými nebo výbušnými plyny.**
- **Nepoužívejte blesk ani diodu LED (včetně osvětlení AF) pro fotografování lidí (kojenců, malých dětí apod.) z bezprostřední blízkosti.**
- **•** Musíte být ve vzdálenosti alespoň 1 metr od tváří fotografovaných osob. Spuštění blesku v bezprostřední blízkosti očí může způsobit dočasnou ztrátu zraku.
- **Dbejte, aby malé děti nebyly v dosahu fotoaparátu.**
- **•** Vždy používejte a ukládejte fotoaparát mimo dosah malých dětí, hrozí následující rizika vážného úrazu:
- **•** Zamotání řemene fotoaparátu okolo krku může vést k uškrcení.
- **•** Může dojít k polknutí nebo vdechnutí baterií, karty nebo jiných malých částí.
- **•** Náhodné spuštění blesku do jejich vlastních očí nebo do očí jiného dítěte.
- **•** Náhodné poranění o fotoaparát a jeho pohyblivé díly.
- **Fotoaparátem nemiřte do slunce ani jiných silných zdrojů světla.**
- **Nepoužívejte a neskladujte fotoaparát na prašných nebo vlhkých místech.**
- **Při snímání nezakrývejte blesk rukou.**
- **Používejte pouze paměťové karty SD/SDHC/SDXC nebo karty Eye-Fi.**

#### **Nikdy nepoužívejte jiné typy karet.**

Jestliže do fotoaparátu omylem vložíte jiný typ karty, obraťte se na autorizovaného prodejce nebo servisní středisko. Kartu nezkoušejte vyjmout násilím.

 **• Pokud se napájecí adaptér USB příliš zahřívá nebo zaznamenáte neobvyklý pach, hluk či okolní kouř, odpojte elektrickou zástrčku ze zásuvky a ihned jej přestaňte používat. Poté kontaktujte autorizovaného prodejce nebo servisní středisko.**

# **VAROVÁNÍ**

- **Pozorujete-li neobvyklé chování, kouř, zápach nebo hluk z přístroje, okamžitě jej přestaňte používat.**
- **•** Baterie nikdy nevyjímejte holýma rukama, může dojít k popálení.
- **Fotoaparát neobsluhujte mokrýma rukama.**
- **Neponechávejte fotoaparát na místech vystavených vysokým teplotám.**
- **•** Zabráníte tak poškození fotoaparátu a za určitých okolností i požáru. Nabíječku ani napájecí adaptér USB nepoužívejte, jsou-li zakryty (např. přikrývkou). Hrozí přehřátí a požár.
- **Zacházejte s fotoaparátem opatrně, může dojít ke vzniku nízkoteplotních popálenin.**
- **•** Fotoaparát obsahuje kovové části, jejichž přehřátí může způsobit nízkoteplotní spáleniny. Dbejte těchto pokynů:
- **•** Při delším použití se fotoaparát zahřeje. Pokud přístroj držíte v tomto stavu delší dobu, může dojít k popálení.
- **•** Při použití za extrémně nízkých teplot může teplota některých částí fotoaparátu klesnout pod teplotu okolí. Při použití za nízkých teplot noste rukavice.
- **Pozor na řemínek.**
- **•** Dávejte si pozor na řemínek při nošení fotoaparátu. Může se snadno zachytit o okolní předměty a způsobit vážné poškození.
- **•** Aby byla ochráněna přesná technologie, která je součástí tohoto produktu, nikdy nenechávejte fotoaparát na níže uvedených místech, bez ohledu na to, jestli jej používáte nebo skladujete:
- **•** Místa, kde jsou teplota či vlhkost příliš vysoké nebo podléhají prudkým výkyvům. Místa s přímým slunečním svitem, pláže, zamčená auta nebo místa v blízkosti dalších zdrojů tepla (sporák, radiátor atp.) či zvlhčovačů.
- **•** V písčitých nebo prašných prostředích.
- **•** V blízkosti hořlavých předmětů nebo výbušnin.
- **•** Ve vlhku, např. v koupelně nebo na dešti. Před používáním produktů navržených tak, aby odolávaly vlivům počasí, si přečtěte také jejich návody k obsluze.
- **•** Na místech, která jsou náchylná k silným vibracím.
- **•** Fotoaparát vám nesmí upadnou. Nevystavujte jej nárazům či vibracím.
- **•** Pokud fotoaparát připevňujete nebo odnímáte ze stativu, otáčejte šroubem stativu, nikoliv fotoaparátem.
- **•** Před přenášením fotoaparátu odstraňte stativ i veškeré další příslušenství jiných značek než OLYMPUS.
- **•** Nedotýkejte se elektrických kontaktů na fotoaparátech.
- **•** Nevystavujte kameru přímému slunečnímu svitu. Mohlo by totiž dojít k poškození objektivu nebo clony závěrky, selhání barev, zdvojení snímku na obrazovém snímači nebo případně by mohlo dojít i k požáru.
- **•** Netlačte ani netahejte silně za objektiv.
- **•** Před tím, než fotoaparát přestanete na delší dobu používat, vyjměte baterie. Zabraňte kondenzaci či tvorbě plísní uvnitř fotoaparátu jeho umístěním na chladné a suché místo. Před dalším používáním si ověřte správnou funkčnost fotoaparátu tím, že ho zapnete a stisknete tlačítko spouště.
- **•** Fotoaparát může začít fungovat nesprávně, pokud je používán v blízkosti silných magnetických či elektromagnetickým polí, rádiových vln nebo vysokého napětí, která jsou vydávána například televizory, mikrovlnnými troubami, herními konzolemi, hlasitými reproduktory, velkými motory, rádiovými nebo televizními věžemi či přenosovými věžemi. V takových případech fotoaparát před dalším používáním vypněte a znovu zapněte.
- **•** Vždy dodržujte omezení provozních prostředí, která jsou popsána v návodu k použití fotoaparátu.

#### **Opatření týkající se manipulace s bateriemi**

**Dodržením těchto důležitých pokynů zabráníte vytečení, přehřátí, požáru nebo výbuchu baterie a úrazu elektrickým proudem nebo požáru.**

# **NEBEZPEČÍ**

- **•** Baterie nikdy nezahřívejte nebo nespalujte.
- **•** Při přenášení a ukládání baterií buďte opatrní, aby nedošlo ke zkratování vývodů kovovými předměty, např. šperky, klíči, sponkami apod.
- **•** Baterie nevystavujte přímému slunečnímu světlu ani vysokým teplotám, např. v automobilu, v blízkosti tepelných zdrojů apod.
- **•** Při použití postupujte podle návodu, zabráníte vytečení baterií nebo poškození jejich kontaktů. Nikdy se nepokoušejte baterie rozebrat ani upravit, např. pájením.
- **•** Vyteče-li baterie a kapalina se dostane do očí, vypláchněte je proudem čisté studené vody a vyhledejte okamžitě lékařskou pomoc.
- **•** Baterie ukládejte mimo dosah malých dětí. Dojde-li k náhodnému požití baterie, vyhledejte okamžitě lékařskou pomoc.
- **•** Pokud baterii z fotoaparátu nelze vyjmout, obraťte se na autorizovaného prodejce nebo servisní středisko. Baterii nevyjímejte násilím.

Poškození povrchu baterie (vrypy apod.) mohou být příčinou přehřátí a výbuchu.

# **POZOR**

- **•** Baterie udržujte vždy v suchu.
- **•** Používejte vždy baterie předepsané pro tento výrobek, zabráníte poškození, vytečení, přehřátí baterie nebo požáru a výbuchu.
- **•** Baterie vkládejte pečlivě podle návodu k použití.
- **•** Nepoužívejte poškozené baterie.
- **•** Pokud dojde k vytečení, deformaci nebo změně barvy baterie nebo se při použití objeví jiné neobvyklé projevy, přestaňte přístroj používat.
- **•** Vyteče-li baterie a kapalina potřísní kůži nebo oděv, svlékněte oděv a opláchněte okamžitě postiženou oblast čistou studenou tekoucí vodou. Dojde-li k popálení kůže, vyhledejte okamžitě lékařskou pomoc.
- **•** Nevystavujte baterie nárazům ani otřesům.
- **•** Nikdy nepoužívejte současně různé baterie (staré a nové, nabité a nenabité, baterie různých výrobců či baterie s různou kapacitou atd.).
- **•** Nepoužívejte baterie, které nemají izolační vrstvu nebo mají tuto vrstvu poškozenou. V takovém případě může dojít k vytékání baterií a hrozí riziko požáru či zranění.

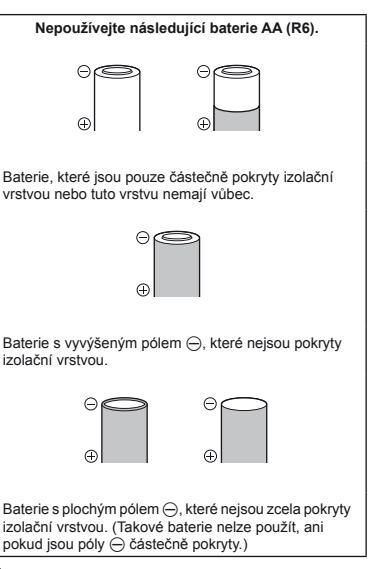

# **VAROVÁNÍ**

- **•** Před použitím baterii vždy pečlivě prohlédněte, zda neteče, nemá jinou barvu, není zdeformovaná nebo jinak poškozená.
- **•** Při delším používání se baterie může hodně zahřát. Aby nedošlo k popálení, nevyjímejte ji okamžitě po použití fotoaparátu.
- **•** Před uložením fotoaparátu na delší dobu baterii vždy vyjměte.

#### **Alkalické baterie AA**

Počet snímků, které pořídíte, se může značně lišit v závislosti na výrobci baterií a na podmínkách snímání.

#### **Baterie AA NiMH (dobíjecí baterie)**

Varování:

Pokud je použit nesprávný typ baterie, může dojít k explozi.

Použité baterie se zbavte podle pokynů.

- **Nepoužívejte následující typy baterií: lithiové bateriové moduly (CR-V3)/manganové (zinkouhlíkové) baterie AA (R6)/baterie oxyride AA (R6)/lithiové baterie AA (R6).**
- **•** Spotřeba energie fotoaparátu se liší v závislosti na funkcích, které používáte.
- **•** Při níže popsaných podmínkách je energie spotřebovávána nepřetržitě a baterie se rychle vybije.
	- **•** Transfokátor je používán opakovaně.
	- **•** Opakované namáčknutí tlačítka spouště v režimu snímání, které aktivuje automatické ostření.
	- **•** Obrázek je na LCD obrazovce zobrazen delší dobu.
	- **•** Fotoaparát je připojen k tiskárně.
- **•** Používání vybité baterie může způsobit, že se fotoaparát vypne bez zobrazení varování o stavu baterie.
- **•** Výdrž baterií závisí na konkrétním typu, výrobci, podmínkách snímání atp. Stejně tak se může fotoaparát vypnout, aniž by displej zobrazil varování o stavu baterie, nebo se může toto varování zobrazit dříve.
- **•** Používání vybité baterie může způsobit, že se fotoaparát vypne bez zobrazení varování o stavu baterie.
- **•** Baterie NiMH vždy nabijte před prvním použitím nebo pokud nebyly delší dobu používány.
- **•** Alkalické baterie mohou mít kratší výdrž než baterie NiMH. Jejich výkon je omezený, a to především v nižších teplotách. Doporučujeme používat baterie NiMH.
- **•** Při použití fotoaparátu za nízkých teplot se snažte uchovat fotoaparát i baterii co nejdéle v teple. Baterie, jejíž výkon za nízkých teplot poklesl, se po zahřátí chová opět normálně.
- **•** Před delší cestou, zejména do zahraničí, si kupte náhradní baterie. Během cestování může být získání vhodných baterií obtížné.
- **•** Používání, nabíjení nebo skladování baterií mimo tyto teplotní rozsahy může zkrátit jejich životnost nebo zhoršit jejich výkon. Pokud nebudete fotoaparát delší dobu používat, baterie vždy vyjměte.
- **•** Před použitím baterií NiMH si přečtěte návod, který k nim byl přiložen.
- **•** Počet snímků, které lze pořídit, závisí na podmínkách snímání a na typu použitých baterií.
- **•** Baterie recyklujte a pomozte tak chránit přírodní zdroje naší planety. Budete-li nefunkční baterie vyhazovat, nezapomeňte zakrýt jejich kontakty a vždy dodržujte místní předpisy a nařízení.

#### **Displej**

- **•** Na displej netlačte silou, může dojít k jeho poškození, prasknutí, obraz se může rozmazat nebo může dojít k poruše režimu přehrávání.
- **•** V horní i spodní části se na obrazovce mohou objevit světlé pruhy, nejedná se o závadu.
- **•** Hrany úhlopříčně orientovaných objektů se mohou jevit stupňovité. Nejedná se o závadu; tento jev je méně patrný v režimu přehrávání.
- **•** Na místech s nízkými teplotami může displeji trvat delší dobu, než se zapne, nebo může dočasně dojít ke změně barev. Při použití na extrémně chladných místech je dobré umístit fotoaparát občas na teplé místo. Standardní zobrazení, které bylo za nízkých teplot zhoršené, se na displeji obnoví při normální teplotě.
- **•** Displej tohoto produktu je vyroben s vysokou přesností, avšak může se na něm objevit vadný pixel. Tyto pixely nemají žádný vliv na ukládané snímky. Specifická struktura displeje může mít při pohledu z různých úhlů za následek nerovnoměrnost barev a jasu. Nejedná se o závadu.

#### **Právní a jiná upozornění**

- **•** Olympus nenese žádnou odpovědnost ani záruku za škody způsobené použitím přístroje, ani za náklady spojené s jeho použitím, ani za nároky třetích stran, vzniklé v souvislosti s nefunkčností nebo nesprávným použitím přístroje.
- **•** Olympus nenese žádnou odpovědnost ani záruku za škody způsobené použitím přístroje, ani za náklady spojené s jeho použitím, vzniklé v souvislosti s vymazáním obrazových dat.

#### **Omezení záruky**

- **•** Společnost Olympus neposkytuje žádnou záruku, výslovnou ani předpokládanou, týkající se obsahu těchto psaných materiálů a programu. Za žádných okolností neručí za žádné škody způsobené předpokládanou obchodovatelností produktu nebo jeho vhodností pro určitý účel ani za žádné následné, náhodné ani nepřímé škody (mimo jiné ztráty zisku, narušení chodu firmy nebo ztráty obchodních informací) vzniklé při použití a v souvislosti s použitím těchto tištěných materiálů, programů nebo vlastního přístroje. Některé země nedovolují vyloučení nebo omezení záruky odpovědnosti za způsobené nebo náhodné škody ani záruky vyplývající ze zákona. Uvedená omezení se proto nemusí vztahovat na všechny uživatele.
- **•** Společnost Olympus si vyhrazuje všechna práva na tento návod k obsluze.

#### **Výstraha**

Nepovolené fotografování nebo použití materiálů chráněných autorským právem může porušovat toto právo. Olympus nenese žádnou odpovědnost za nepovolené fotografování, kopírování a další činnosti uživatele, porušující autorské právo vlastníků.

#### **Ochrana autorských práv**

Všechna práva vyhrazena. Žádná část těchto tištěných materiálů ani programu nesmí být reprodukována nebo používána v žádné formě a žádným způsobem, mechanickým ani elektronickým, rozmnožována, včetně kopírování a záznamu, nebo použití v jiných systémech pro sběr a vyhledávání informací, bez předchozího písemného svolení společnosti Olympus. Výrobce neručí za použití informací v těchto tištěných materiálech ani programech, ani za škody, vzniklé v souvislosti s použitím těchto informací. Olympus si vyhrazuje právo měnit funkce a výbavu přístrojů a obsah těchto publikací a programů bez dalších závazků a předchozího upozornění.

#### **Upozornění FCC**

- **•** Radiové a televizní interference
- **•** Změny nebo úpravy výslovně neschválené výrobcem mohou mít za následek ukončení oprávnění uživatele používat toto

zařízení. Toto zařízení bylo testováno a splňuje omezení pro digitální zařízení třídy B dle části 15 pravidel FCC. Tato omezení poskytují dostatečnou ochranu před škodlivými interferencemi při instalaci v obytných oblastech.

- **•** Zařízení vytváří, používá a vysílá radiofrekvenční energii a není-li nainstalováno a používáno v souladu s pokyny, může rušit rádiovou komunikaci.
- **•** Nezaručujeme však, že v určité instalaci k rušení nedojde. Pokud toto zařízení způsobuje rušení radiového nebo televizního příjmu, což lze určit vypnutím a zapnutím zařízení, doporučujeme uživateli rušení odstranit jedním z následujících způsobů:
- **•** Upravte nebo přemístěte anténu pro příjem.
- **•** Zvyšte vzdálenost mezi fotoaparátem a přijímačem.
- **•** Připojte zařízení k zásuvce v jiném obvodu, než do kterého je zapojen přijímač.
- **•** Obraťte se na prodejce nebo zkušeného rádiového/ televizního technika s žádostí o pomoc. K připojení fotoaparátu k počítačům s portem USB používejte pouze dodaný kabel USB OLYMPUS.

Veškeré neoprávněné změny nebo úpravy zařízení mají za následek ukončení oprávnění uživatele k jeho užívání.

#### **Pouze pro zákazníky v Severní a Jižní Americe**

#### **Pro zákazníky v USA**

Prohlášení o shodě Číslo modelu: SP-820UZ Obchodní název: OLYMPUS Odpovědná strana:

#### OLYMPUS IMAGING AMERICA INC.

Adresa: 3500 Corporate Parkway, P.O. Box 610, Center Valley, PA 18034-0610, USA Telefonní číslo: 484-896-5000

V souladu se standardy FCC PRO DOMÁCÍ NEBO KANCELÁŘSKÉ POUŽITÍ

Zařízení je v souladu s částí 15 pravidel FCC. Provoz podléhá následujícím dvěma podmínkám:

(1) Zařízení nesmí vytvářet škodlivé rušení.

(2) Zařízení musí přijmout veškeré rušení, včetně rušení, které může způsobit nežádoucí narušení funkčnosti.

#### **Informace pro zákazníky v Kanadě**

Toto digitální zařízení třídy B odpovídá požadavkům kanadské směrnice ICES-003.

#### **CELOSVĚTOVÁ OMEZENÁ ZÁRUKA OLYMPUS – PRODUKTY PRO DIGITALIZACI OBRAZU**

Společnost Olympus zaručuje, že se u dodaných produktů Olympus® pro digitalizaci obrazu a souvisejícího příslušenství Olympus® (samostatně označované jako "produkt" a společně jako "produkty") nevyskytne vada materiálu ani zpracování při normálním používání a údržbě po dobu jednoho (1) roku od data zakoupení.

Pokud se u jakéhokoli produktu během ročního záručního období projeví vada, zákazník musí vadný produkt vrátit kterémukoli servisnímu středisku Olympus podle níže popsaného postupu (viz část "CO DĚLAT, KDYŽ JE NUTNÝ SERVIS").

Společnost Olympus dle vlastního uvážení opraví, vymění nebo upraví vadný produkt, za předpokladu, že šetření společnosti Olympus a výrobní kontrola zjistí, že (a) k vadě došlo při běžném a správném používání a že (b) produkt je kryt omezenou zárukou.

Oprava, výměna nebo úprava vadných produktů je podle této dohody jedinou povinností společnosti Olympus a jediným nápravným opatřením pro zákazníka.

Zákazník je zodpovědný za uhrazení nákladů na doručení produktů do servisního střediska společnosti Olympus.

Společnost Olympus nemá povinnost provádět preventivní údržbu, instalaci, odinstalaci nebo údržbu.

Společnost Olympus si vyhrazuje právo (i) použít pro záruční a jiné opravy opravené, renovované nebo opravitelné použité součástky (které splňují standardy společnosti Olympus pro zajištění kvality) a (ii) provést jakékoli změny interních nebo externích částí produktu nebo jeho funkcí bez závazku začlenit tyto změny do produktů.

#### **CO NENÍ KRYTO OMEZENOU ZÁRUKOU**

Pod tuto záruku nespadají a společností Olympus nejsou žádným způsobem, výslovným ani předpokládaným, garantovány:

- (a) produkty a příslušenství od jiných výrobců než společnosti Olympus nebo produkty nenesoucí značku OLYMPUS (za záruční krytí produktů a příslušenství jiných výrobců, které jsou distribuovány společností Olympus, jsou zodpovědní výrobci těchto produktů a příslušenství v souladu s podmínkami a trváním záruk těchto výrobců);
- (b) žádné produkty, které byly demontovány, opravovány, upravovány nebo modifikovány jinými osobami než autorizovaným servisním technikem, nebyla-li jiné osobě oprava písemně povolena společností Olympus;
- (c) vady nebo poškození produktů vzniklé v důsledku opotřebení, nesprávného používání, hrubého zacházení, nedbalosti, zanesení pískem, polití tekutinami, nárazů, nesprávného skladování, neprovedení plánovaných servisních činností a údržby, úniku elektrolytu z baterie a použití příslušenství a spotřebního materiálu jiného výrobce než společnosti OLYMPUS nebo v důsledku použití produktu s nekompatibilními zařízeními;
- (d) softwarové programy;
- (e) spotřební materiály (mimo jiné lampa, inkoust, papír, fólie, výtisky, negativy, kabely a baterie); a/nebo
- (f) produkty, které nemají správně umístěné a zaznamenané sériové číslo Olympus, nejde-li o model, na který společnost Olympus sériové číslo neumisťuje a nezaznamenává.

S VÝ JIMKOU VÝŠE UVEDENÉ OMEZENÉ ZÁRUKY SPOLEČNOST OLYMPUS NEPOSKYTUJE ŽÁDNÉ ZÁRUKY TÝKAJÍCÍ SE PRODUKTŮ, PŘÍMÉ ČI NEPŘÍMÉ, VÝSLOVNÉ NEBO PŘEDPOKLÁDANÉ NEBO VZNIKAJÍCÍ URČITÝM STATUTEM, PŘÍKAZEM, KOMERČNÍM POUŽITÍM ČI JINAK, MIMO JINÉ ZÁRUK TÝKAJÍCÍCH SE VHODNOSTI, TRVANLIVOSTI, NÁVRHU, PROVOZU NEBO STAVU PRODUKTŮ (NEBO KTERÉKOLI JEJICH ČÁSTI) NEBO OBCHODOVATELNOSTI PRODUKTŮ NEBO JE JICH VHODNOSTI PRO URČITÝ ÚČEL NEBO TÝKAJÍCÍCH PORUŠENÍ PATENTU, AUTORSKÝCH PRÁV NEBO JINÝCH VLASTNICKÝCH PRÁV ZDE POUŽITÝCH NEBO OBSAŽENÝCH.

JSOU-LI PŘEDPOKLÁDANÉ ZÁRUKY APLIKOVÁNY V DŮSLEDKU PRÁVA, MAJÍ TRVÁNÍ OMEZENÉ NA DOBU OMEZENÉ ZÁRUKY.

NĚKTERÉ STÁTY TOTO OMEZENÍ ZÁRUK NEBO OMEZENÍ ZODPOVĚDNOSTI NEMUSEJÍ UZNAT, TAKŽE VÝŠE UVEDENÉ OMEZENÍ A VÝJIMKY NEMUSÍ PLATIT.

ZÁKAZNÍK MŮŽE MÍT ODLIŠNÁ NEBO DALŠÍ PRÁVA A NÁROKY, KTERÉ SE LIŠÍ DLE STÁTU.

ZÁKAZNÍK UZNÁVÁ A SOUHLASÍ, ŽE SPOLEČNOSTI OLYMPUS NEBUDE ZODPOVĚDNÁ ZA ŽÁDNÉ PŘÍPADNÉ ŠKODY VZNIKLÉ V DŮSLEDKU OPOŽDĚNÉHO DODÁNÍ SELHÁNÍ PRODUKTU, KONSTRUKCE PRODUKTU, VÝBĚRU NEBO PRODUKCE, ZTRÁTY SNÍMKŮ NEBO DAT NEBO POŠKOZENÍ NEBO JAKÉKOLI JINÉ PŘÍČINY, AŤ UŽ ZODPOVĚDNOST VZNIKÁ SMLOUVOU, PŘEČINEM (VČETNĚ NEDBALOSTI A PŘÍSNÉ ZODPOVĚDNOSTI ZA PRODUKT) NEBO JINAK. SPOLEČNOST OLYMPUS V ŽÁDNÉM PŘÍPADĚ NENESE ZODPOVĚDNOST ZA ŽÁDNÉ NEPŘÍMÉ, NÁHODNÉ NÁSLEDNÉ NEBO ZVLÁŠTNÍ ŠKODY JAKÉHOKOLI TYPU (MIMO JINÉ ZA ZTRÁTY ZISKU NEBO ZTRÁTY POUŽÍVÁNÍ) BEZ OHLEDU NA TO, ZDA SPOLEČNOST OLYMPUS O MOŽNOSTI TAKOVÉ ZTRÁTY NEBO ŠKODY VÍ.

Záruky poskytnuté libovolnou osobou, mimo jiné prodejcem, zástupcem, obchodníkem nebo agentem společnosti Olympus, které nejsou v souladu nebo jsou v konfliktu s podmínkami omezené záruky, nebudou pro společnost Olympus závazné, nebudou-li vyjádřeny písemně a výslovně schváleny autorizovaným pracovníkem společnosti Olympus.

Tato omezená záruka je kompletní a výhradní prohlášení o zárukách, které společnost Olympus poskytuje s ohledem na produkty, a nahrazuje všechny předchozí a aktuální ústní nebo písemné smlouvy, ujednání, návrhy a komunikace týkající se tohoto předmětu.

Omezená záruka je určena výhradně pro původního zákazníka a nelze ji přenést nebo přepsat.

#### **CO DĚLAT, KDYŽ JE NUTNÝ SERVIS**

Zákazník musí před odesláním produktu společnosti Olympus za účelem servisu přenést veškerá obrazová či jiná data uložená v produktu na jiné obrazové nebo datové paměťové zařízení a/nebo odstranit film z produktu.

SPOLEČNOST OLYMPUS ZA ŽÁDNÝCH OKOLNOSTÍ NEBUDE ZODPOVĚDNÁ ZA ULOŽENÍ NEBO UCHOVÁNÍ OBRAZOVÝCH ČI JINÝCH DAT ULOŽENÝCH V PRODUKTU, KTERÝ OBDRŽÍ ZA ÚČELEM OPRAVY, NEBO ZA FILM OBSAŽENÝ V PRODUKTU K OPRAVĚ. SPOLEČNOSTI OLYMPUS TAKÉ NEBUDE ZODPOVĚDNÁ ZA ŠKODY V PŘÍPADĚ ZTRÁTY NEBO POŠKOZENÍ OBRAZOVÝCH ČI JINÝCH DAT BĚHEM PROVÁDĚNÍ OPRAVY (MIMO JINÉ V PŘÍPADĚ PŘÍMÉ, NEPŘÍMÉ, NÁHODNÉ, NÁSLEDNÉ NEBO ZVLÁŠTNÍ ŠKODY, ZTRÁTU ZISKU NEBO ZTRÁTU POŠKOZENÍ) BEZ OHLEDU NA TO, ZDA SPOLEČNOST OLYMPUS O MOŽNOSTI TAKOVÉ ZTRÁTY NEBO POŠKOZENÍ VÍ.

Produkt pečlivě zabalte s využitím dostatečného množství balicího ochranného materiálu, aby nedošlo k poškození během převozu, a doručte jej autorizovanému prodejci produktů Olympus, který vám produkt prodal, nebo předplacenou a pojištěnou zásilku odešlete do některého z našich servisních středisek Olympus.

Vracíte-li produkty za účelem opravy, zásilka musí obsahovat:

- *1* Prodejní doklad s datem a místem nákupu.
- *2* Kopii této omezené záruky **se sériovým číslem produktu, které odpovídá sériovému číslu na produktu** (nejdeli o model, na který společnost Olympus sériové číslo neumisťuje a nezaznamenává).
- *3* Podrobný popis problému.
- *4* Vzorové výtisky, negativy, digitální výtisky (nebo soubory na disku), jsou-li k dispozici a souvisejí-li s problémem.

Jakmile bude oprava dokončena, produkt vám bude vrácen předplacenou zásilkou.

#### **KAM ODESLAT ZAŘÍZENÍ K OPRAVĚ**

Adresu nejbližšího servisního střediska naleznete v části "CELOSVĚTOVÁ ZÁRUKA".

#### **MEZINÁRODNÍ ZÁRUČNÍ SLUŽBA**

Mezinárodní záruční služba je k dispozici v rámci této záruky.

#### **Pro zákazníky v Evropě**

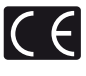

Značka "CE" značí, že tento produkt splňuje evropské požadavky na bezpečnost, zdraví, životní prostředí a ochranu zákazníka. Fotoaparáty označené symbolem "CF" jsou určeny pro evropský trh.

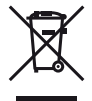

Tento symbol [crossed-out wheeled bin WEEE Annex IVI indikuje oddělený sběr elektronického odpadu v zemích EU. Nelikvidujte tento přístroj s běžným domovním odpadem. Pro likvidaci přístroje použijte systém sběru a recyklace odpadu ve své zemi.

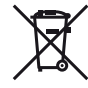

Tento symbol [crossed-out wheeled bin Directive 2006/66/EC Annex II] značí oddělený sběr použitých baterií v zemích EU. Nelikvidujte baterie s běžným domovním odpadem. Likvidujte je pomocí systému sběru a recyklace odpadu ve své zemi.

#### **Záruční podmínky**

*1* Pokud je tento produkt zakoupený u autorizovaného distributora Olympus v rámci obchodní oblasti Olympus Europa Holding GmbH, jak je stanoveno na webové stránce http://www.olympus.com, a ukáže se být vadným v průběhu platné záruční doby, a to i přes jeho řádné používání (v souladu s písemným návodem k použití a manipulaci), bude bezplatně opraven nebo podle uvážení společnosti Olympus vyměněn. Pro uplatnění této záruky musí zákazník před uplynutím platné záruční doby vzít produkt k prodejci, kde byl zakoupen, nebo do jiného servisního centra firmy Olympus v rámci obchodní oblasti Olympus Europa Holding GmbH, jak je stanoveno na internetové stránce: http://www.olympus.com. Během roční celosvětové záruky může zákazník odevzdat výrobek v kterémkoli servisním centru společnosti Olympus.

Mějte na paměti, že servisní centra Olympus nejsou ve všech zemích.

*2* Zákazník dopraví produkt k prodejci nebo do autorizovaného servisního centra Olympus na vlastní riziko a ponese všechny náklady vzniklé při přepravě produktu.

#### **Záruční podmínky**

- *1* "Japonská společnost OLYMPUS IMAGING CORP. (Shinjuku Monolith, 2-3-1 Nishi-Shinjuku, Shinjuku-ku, Tokyo 163-0914) poskytuje roční celosvětovou záruku. Tato celosvětová záruka musí být uplatněna v autorizovaném servisním centru Olympus před zahájením jakékoli záruční opravy. Tato záruka platí pouze v případě, že byl v servisním centru Olympus předložen záruční list a doklad o zakoupení produktu. Vezměte prosím na vědomí, že tato záruka je doplňková záruka a nemá vliv na zákonná práva zákazníka podle legislativy státu určující podmínky prodeje spotřebního zboží."
- *2* Tato záruka se nevztahuje na následující případy a zákazník bude požádán o zaplacení nákladů na opravu, dokonce i v případě vad, ke kterým došlo v záruční době uvedené výše.
	- a. Jakákoli vada, ke které došlo kvůli nesprávnému zacházení (jako je například provedení operace, která není popsána v návodu nebo jiných materiálech s pokyny).
	- b. Jakákoli vada, ke které došlo kvůli opravě, úpravě, čištění atd., při činnosti, která byla provedena někým jiným než společností Olympus nebo jejím autorizovaným servisním centrem.
	- c. Jakákoli vada nebo poškození, ke kterým došlo kvůli přepravě, pádu, nárazu atd. po zakoupení produktu.
	- d. Jakákoli vada nebo poškození, ke kterým došlo kvůli požáru, zemětřesení, povodním, úderu blesku nebo jiným přírodním katastrofám, znečištění životního prostředí a nepravidelným zdrojům napětí.
	- e. Jakákoli vada, ke které došlo kvůli nedbalému nebo nesprávnému skladování (jako je například uchovávání produktu v prostředí s vysokými teplotami či vlhkostí nebo blízko repelentů, jako je naftalen, nebo škodlivých drog atd.), při nesprávné údržbě atd.
	- f. Jakákoli vada, ke které došlo například kvůli vybitým bateriím.
	- g. Jakákoli vada, ke které došlo kvůli vniknutí písku, bláta apod. do vnitřní části produktu.
	- h. Pokud není tento záruční list vrácen s produktem.
	- i. Pokud byly provedeny jakékoli změny v záručním listu ohledně roku, měsíce a data nákupu, jména zákazníka, jména prodejce a sériového čísla.
	- j. Pokud není s tímto záručním listem předložen doklad o zakoupení.
- *3* Záruka se vztahuje pouze na tento produkt, nevztahuje se na jiná příslušenství, jako je například obal, řemínek, kryt objektivu a baterie.

*4* Výhradní zodpovědnost společnosti Olympus je v rámci této záruky omezena na opravu nebo výměnu produktu. V rámci záruky je vyloučena jakákoli zodpovědnost za nepřímou nebo následnou ztrátu či škodu jakéhokoliv druhu vzniklou zákazníkovi nebo způsobenou zákazníkem kvůli vadě produktu, obzvláště pak za ztrátu nebo škodu způsobenou na objektivech, filmech nebo jiných zařízeních či příslušenství používaných s produktem, případně za jakoukoli ztrátu vyplývající z opožděné opravy nebo ztráty dat. Závazné zákonné předpisy zůstávají tímto nedotčeny.

#### **Poznámky k platnosti záruky**

- *1* Tato záruka bude platná pouze v případě, pokud je záruční list náležitě vyplněn společností Olympus nebo autorizovaným prodejcem nebo pokud jiný dokument obsahuje dostatečný důkaz. Proto se prosím ujistěte, že je správně vyplněno vaše jméno, jméno prodejce, sériové číslo, rok, měsíc a den zakoupení nebo že je k tomuto záručnímu listu připojena originální faktura nebo prodejní doklad (s označením jména prodejce, datem nákupu a typem produktu). Společnost Olympus si vyhrazuje právo odmítnout bezplatný servis v případě, že není záruční list zcela vyplněn nebo pokud není připojen žádný z výše uvedených dokumentů nebo pokud jsou obsažené informace nekompletní nebo nečitelné.
- *2* Záruční list lze vystavit jen jednou, proto si jej uschovejte na bezpečném místě.
- Více informací o autorizované mezinárodní servisní síti společnosti Olympus najdete na webových stránkách http://www.olympus.com.

#### **Pro zákazníky v Asii**

#### **Záruční podmínky**

- *1* Pokud se tento produkt ukáže být vadným v průběhu platné záruční doby až jednoho roku od zakoupení produktu, a to i přes jeho řádné používání (v souladu s písemným návodem k použití a manipulaci), bude bezplatně opraven nebo podle uvážení společnosti Olympus vyměněn. Přeje-li si zákazník záruku uplatnit, musí před uplynutím platné záruční doby jednoho roku dopravit produkt k prodejci, kde byl zakoupen, nebo do jiného servisního centra firmy Olympus uvedeného v pokynech, a zažádat o potřebné opravy.
- *2* Zákazník dopraví produkt k prodejci nebo do autorizovaného servisního centra Olympus na vlastní riziko a ponese všechny náklady vzniklé při přepravě produktu.
- *3* Tato záruka se nevztahuje na níže uvedené případy. Zákazník proto bude požádán o uhrazení nákladů na opravu, a to i pokud se vada objeví v ročním záručním období stanoveném výše.
	- a. Jakákoli vada, ke které došlo kvůli nesprávnému zacházení (jako je například provedení operace, která není popsána v návodu nebo jiných materiálech s pokyny).
	- b. Jakákoli vada, ke které došlo kvůli opravě, úpravě, čištění atd., při činnosti, která byla provedena někým jiným než společností Olympus nebo jejím autorizovaným servisním centrem.
	- c. Jakákoli vada nebo poškození, ke kterým došlo kvůli přepravě, pádu, nárazu atd. po zakoupení produktu.
	- d. Jakákoli vada nebo poškození, ke kterým došlo kvůli požáru, zemětřesení, povodním, úderu blesku nebo jiným přírodním katastrofám, znečištění životního prostředí a nepravidelným zdrojům napětí.
	- e. Jakákoli vada, ke které došlo kvůli nedbalému nebo nesprávnému skladování (jako je například uchovávání produktu v prostředí s vysokými teplotami či vlhkostí nebo blízko repelentů, jako je naftalen, nebo škodlivých drog atd.), při nesprávné údržbě atd.
	- f. Jakákoli vada, ke které došlo například kvůli vybitým bateriím.
	- g. Jakákoli vada, ke které došlo kvůli vniknutí písku, bláta apod. do vnitřní části produktu.
	- h. Pokud není tento záruční list vrácen s produktem.
	- i. Pokud byly v záručním listu provedeny jakékoli změny ohledně roku, měsíce a data nákupu, jména zákazníka, jména prodejce a sériového čísla.
	- j. Pokud není s tímto záručním listem předložen doklad o zakoupení.
- *4* Tato záruka se vztahuje pouze na výrobek, nevztahuje se na jiná zařízení příslušenství, jako jsou například kryt, řemínek kryt objektivu a baterie.
- *5* Výhradní zodpovědnost společnosti Olympus je v rámci této záruky omezena na opravu nebo výměnu produktu. V rámci záruky je vyloučena jakákoli zodpovědnost za nepřímou nebo následnou ztrátu či škodu jakéhokoli druhu vzniklou zákazníkovi nebo způsobenou zákazníkem kvůli vadě produktu, obzvláště pak za ztrátu nebo škodu způsobenou na objektivech, filmech nebo jiných zařízeních či příslušenství používaných s produktem, případně za jakoukoli ztrátu vyplývající z opožděné opravy nebo ztráty dat.

#### **Poznámky:**

- *1* Zákonná práva zákazníka jsou touto zárukou doplněna, ne však dotčena.
- *2* Pokud máte jakékoli dotazy ohledně této záruky, obraťte se na autorizované servisní centrum společnosti Olympus uvedené v pokynech.

#### **Poznámky k platnosti záruky**

- *1* Tato záruka bude platná pouze v případě, že je záruční list náležitě vyplněn společností Olympus nebo autorizovaným prodejcem. Proto se prosím ujistěte, že je správně vyplněno vaše jméno, jméno prodejce, sériové číslo, rok, měsíc a den zakoupení.
- *2* Záruční list lze vystavit jen jednou, proto si jej uschovejte na bezpečném místě.
- *3* Všechny žádosti zákazníka o opravy v zemi, kde byl produkt zakoupen, podléhají záručním podmínkám vydaným prodejcem společnosti Olympus v dané zemi. Pokud místní prodejce společnosti Olympus nevydá zvláštní záruku nebo pokud se zákazník nenachází v zemi zakoupení produktu, budou použity mezinárodní záruční podmínky.
- *4* Je-li to možné, tato záruka je platná po celém světě. Autorizovaná servisní centra společnosti Olympus uvedené v této záruce ji budou respektovat.
- \* Informace o mezinárodní síti servisních center společnosti Olympus naleznete v připojeném seznamu.

#### **Omezení záruky**

Společnost Olympus neposkytuje žádnou záruku, výslovnou ani předpokládanou, týkající se obsahu těchto psaných materiálů a programu. Za žádných okolností neručí za žádné škody způsobené předpokládanou obchodovatelností produktu nebo jeho vhodností pro určitý účel ani za žádné následné, náhodné ani nepřímé škody (mimo jiné ztráty zisku, narušení chodu firmy nebo ztráty obchodních informací) vzniklé při použití a v souvislosti s použitím těchto tištěných materiálů, programů nebo vlastního přístroje. Některé země nedovolují vyloučení nebo omezení záruky odpovědnosti za způsobené nebo náhodné škody. Uvedená omezení se proto nemusí vztahovat na všechny uživatele.
#### **Ochranné známky**

- **•** Microsoft a Windows jsou registrované ochranné známky spole čnosti Microsoft Corporation.
- **•** Macintosh je ochranná známka spole čnosti Apple Inc.
- **•** Logo SDXC je ochranná známka spole čnosti SD-3C, LLC.
- **•** Eye-Fi je registrovaná ochranná známka spole čnosti Eye-Fi, Inc.
- **•** Založeno na technologii spole čnosti ARCSOFT.
- **•** Všechny ostatní názvy spole čností a produkt ů jsou ochranné známky nebo registrované ochranné známky p říslušných vlastník ů .

THIS PRODUCT IS LICENSED UNDER THE AVC PATENT PORTFOLIO LICENSE FOR THE PERSONAL AND NONCOMMERCIAL USE OF A CONSUMER TO (i) ENCODE VIDEO IN COMPLIANCE WITH THE AVC STANDARD ("AVC VIDEO") AND/OR (ii) DECODE AVC VIDEO THAT WAS ENCODED BY A CONSUMER ENGAGED IN A PERSONAL AND NON-COMMERCIAL ACTIVITY AND/OR WAS OBTAINED FROM A VIDEO PROVIDER LICENSED TO PROVIDE AVC VIDEO. NO LICENSE IS GRANTED OR SHALL BE IMPLIED FOR ANY OTHER USE. ADDITIONAL INFORMATION MAY BE OBTAINED FROM MPEG LA, L.L.C. SEE HTTP://WWW.MPEGLA.COM

Software fotoaparátu m ůže zahrnovat software t řetích stran. Použití jakéhokoli softwaru t řetích stran podléhá podmínkám, které byly vymezeny vlastníky nebo poskytovateli licence daného softwaru a za nichž je software poskytován.

Tyto podmínky a další informace vztahující se k softwaru t řetích stran naleznete v souboru PDF s informacemi o softwaru. Tento soubor je k dispozici na dodávaném disku CD-ROM nebo na adrese: http://www.olympus.co.jp/en/support/imsg/ digicamera/download/notice/notice.cfm

**•** Dále zmiňované normy použité v systému soubor ů fotoaparátu jsou standardy "Design Rule for Camera File System/DCF" stanovené asociací Japan Electronics and Information Technology Industries Association (JEITA).

# TECHNICKÉ ÚDAJE

### **Fotoaparát**

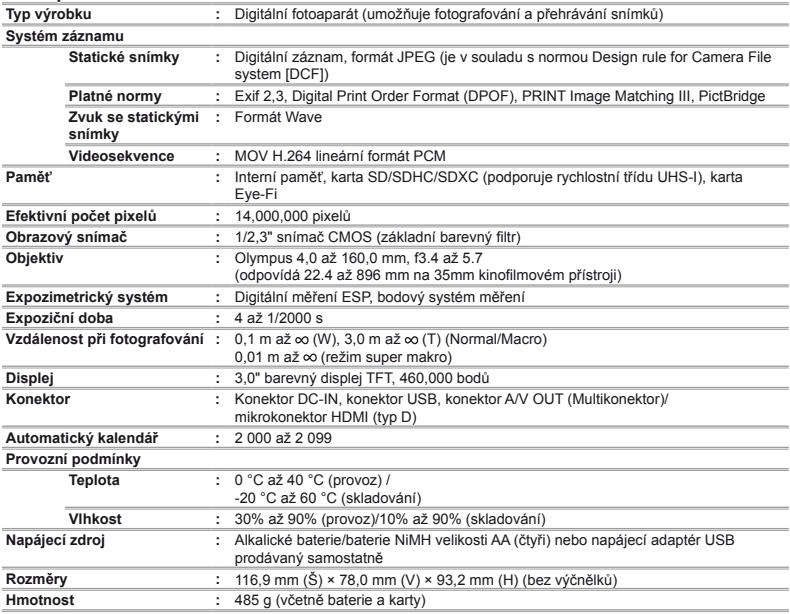

Technické údaje a konstrukce se mohou bez předchozího upozornění změnit.

HDMI, logo HDMI a High-Definition Multimedia Interface jsou ochranné známky nebo registrované ochranné známky společnosti HDMI Licensing LLC.

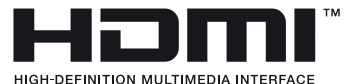

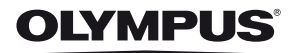

http://www.olympus.com/

## OLYMPUS EUROPA HOLDING GMBH

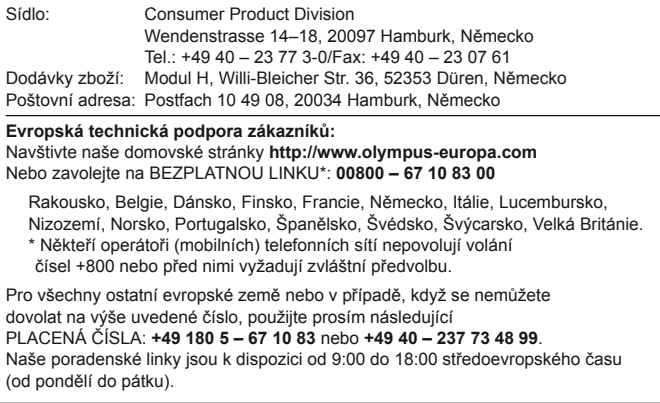

#### **Autorizovaní distributoři**

**Czech Republic: OLYMPUS CZECH GROUP S.R.O.**

Evropská 176 160 41 Praha 6 info-linka pro technické dotazy: +420 800 167 777 www.olympus.cz